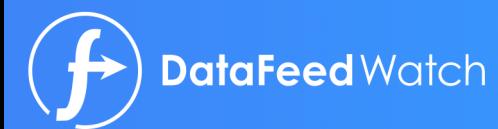

# GUÍA DEFINITIVA PARA LA OPTIMIZACIÓN - 53 **DEL FEED DE DATOS**

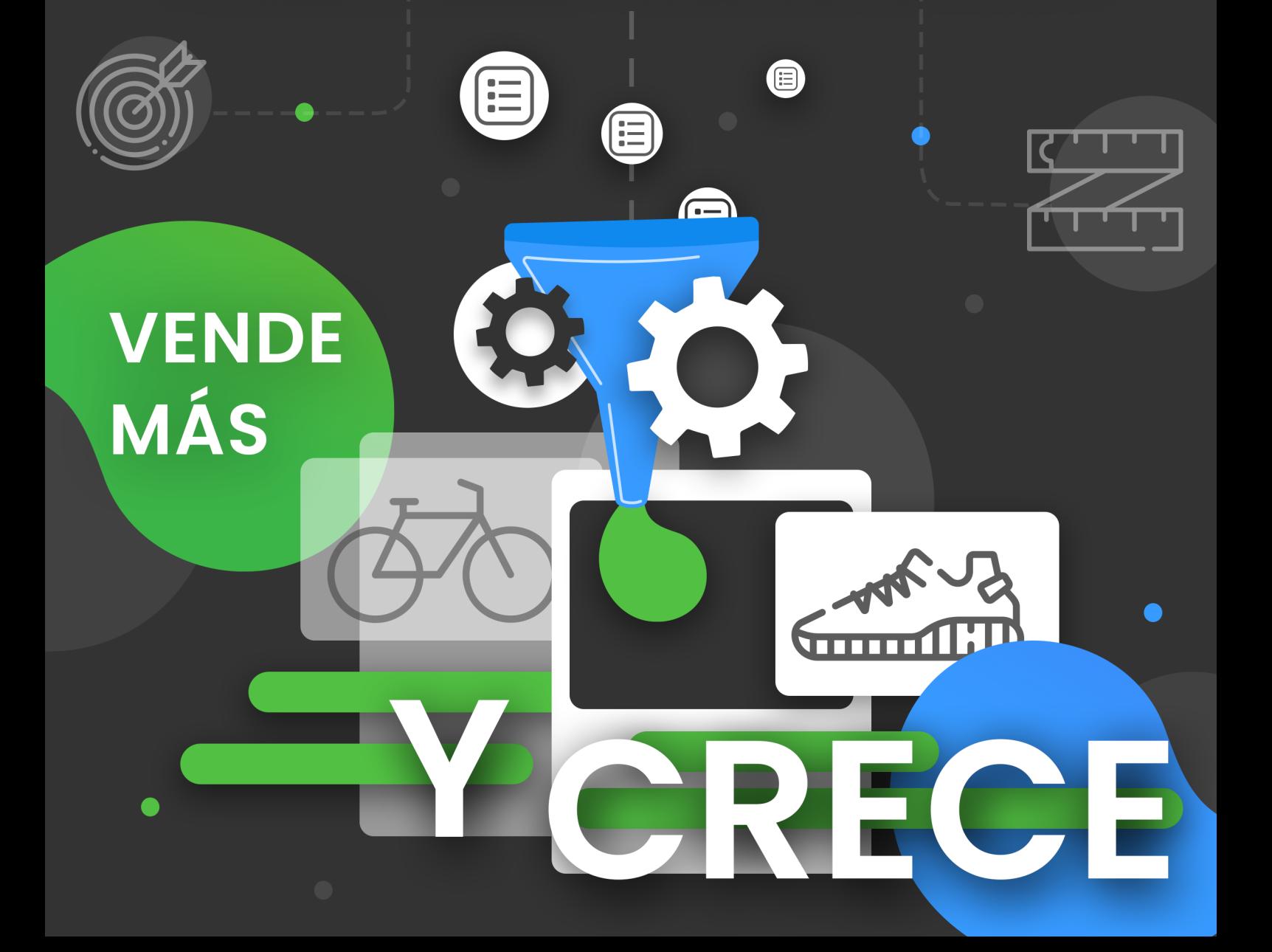

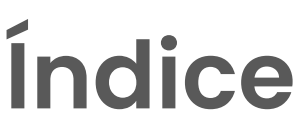

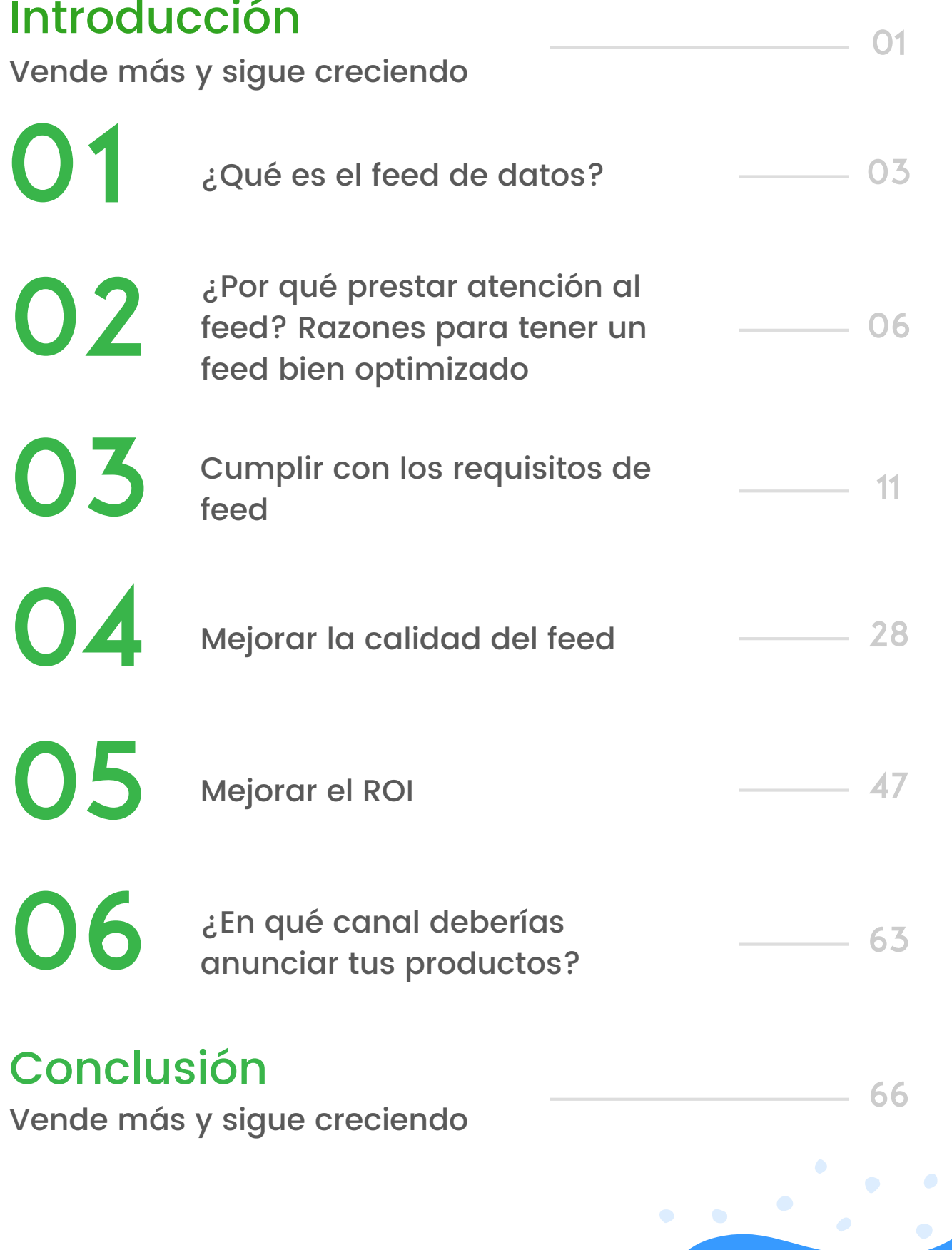

# **Introducción**

### **VENDE MÁS Y SIGUE CRECIENDO**

Esto es lo que todo vendedor y gestor de búsquedas de pago tiene en mente cuando se levanta por la mañana. Los canales de pago, como Google Shopping, Facebook o Amazon, se encuentran en un punto en el que constituyen la principal fuente de ventas para las tiendas online. Representan la forma más rápida de aumentar las ventas.

Sin embargo, la única manera de anunciar productos en estos canales es proporcionándoles un archivo de *feed* que contenga todos los datos de los artículos. Para mejorar el rendimiento en estos canales, es necesario optimizar las campañas de PPC continuamente, sin olvidar mejorar el *feed* con frecuencia.

#### Te presentamos la guía completa para gestionar y optimizar el *feed* de datos.

En este eBook, descubrirás cómo optimizar los *feeds* de datos paso a paso para obtener un mejor ROI, paso a paso y con ejemplos prácticos. Esperamos que te ayude a alcanzar todos tus objetivos.

Si tienes alguna pregunta, por favor, no dudes en hacérnosla saber. ¡Estamos aquí para ayudar a crecer a vendedores como tú!

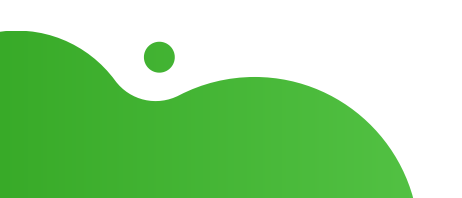

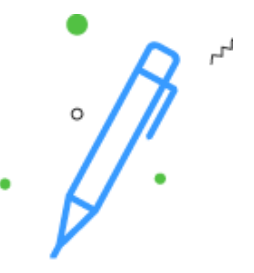

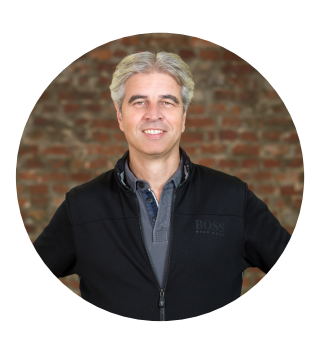

## **Autor**

#### Jacques van der Wilt

Jacques van der Wilt es emprendedor, líder en el sector del comercio electrónico y mentor de *start-ups*. Además, es el fundador de DataFeedWatch, una empresa líder mundial en la gestión y optimización de *feeds* de datos que ayuda a miles de minoristas online a crecer en más de 1000 canales de Shopping de 50 países diferentes, mediante la optimización del catálogo de producto.

Antes de fundar DataFeedWatch, Jacques ocupó varios puestos directivos, tanto en EE. UU. como en Europa, y fundó varias start-ups tecnológicas. Además, cuenta con una amplia experiencia como ponente invitado en eventos del sector y es mentor en Startupbootcamp.

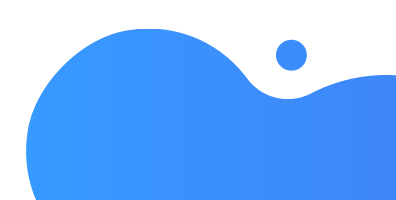

### **LOS FEEDS DE DATOS SIENTAN LAS BASES SOBRE LAS QUE SE CONSTRUYEN LAS CAMPAÑAS DE PCC DE ÉXITO**

#### El feed es la base

El *feed* de datos puede ayudar a mejorar el rendimiento de una campaña de tres maneras diferentes:

#### 1. Cumplir con los requisitos

El *feed* de datos debe ajustarse a los requisitos de *feed* del canal en el que deseas anunciar tus productos. Es la única manera de subir los artículos y lograr que el canal apruebe el *feed*.

#### 2. Mejorar la calidad del feed

Si los anuncios de tus productos contienen mejor información que la de la competencia, es más probable que logres venderlos. Mejores datos = Más ventas.

#### 3. Aumentar el ROI

Puedes mejorar el rendimiento de tus campañas poniendo el foco de atención en los productos rentables y pujando por los atributos más importantes. Si el *feed* que contiene los productos correctos e incluye datos sobre el margen de beneficio, la temporada, el tipo de producto, etc., permitirá que el gestor de la campaña aumente significativamente el ROI.

#### La optimización del feed de datos es una labor de marketing

Hasta hace poco, el *feed* de datos conllevaba un trabajo técnico que a los expertos en marketing no les importaba dejar en manos del departamento de TI. Sin embargo, la optimización de campañas va de la mano de la mejora del *feed* de datos. Por ello, es importante que lo haga una misma persona.

La optimización del *feed* de datos debe ser instantánea y continua. Es importante procurar adaptar los *feeds* a la realidad de hoy y del mañana.

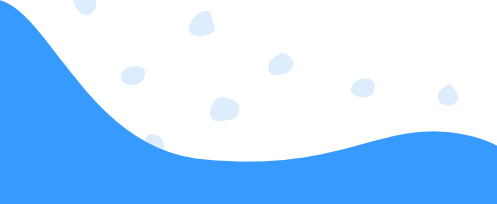

## **CAPÍTULO I: ¿QUÉ ES EL FEED DE DATOS?**

#### DEFINICIÓN:

El *feed* de datos es un archivo que contiene todos tus artículos (y atributos de cada artículo). Digamos que es como exportar todos los datos de producto de tu tienda.

El término *feed* puede parecer técnico, pero podría definirse como un «catálogo de productos en un archivo de Excel».

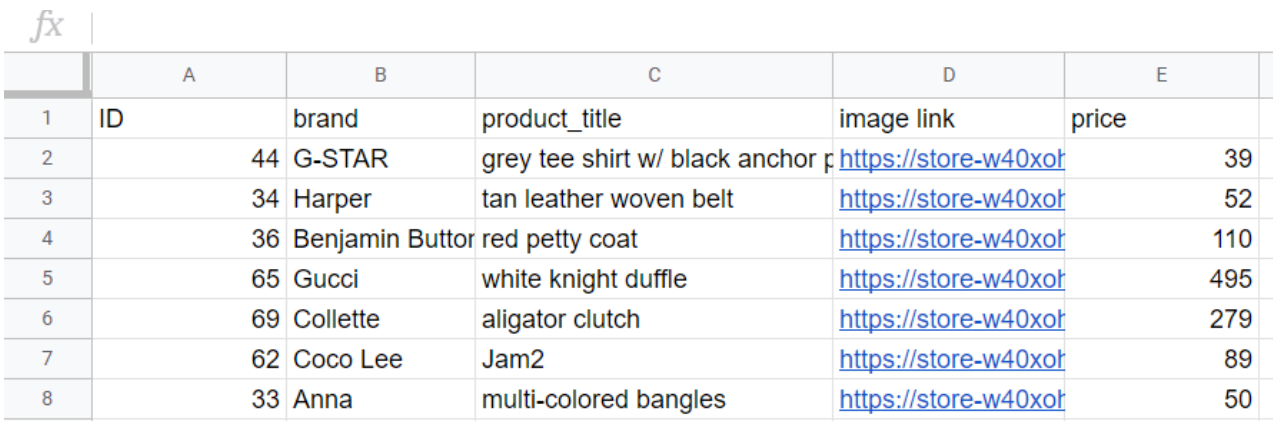

Cada fila contiene 1 producto. Los títulos de cada fila muestran los atributos. Estos títulos también se denominan «campos» del *feed* de datos.

Si las cosas fuesen sencillas, cualquier vendedor podría exportar un archivo como este desde el carrito de compra de su tienda y subirlo directamente desde el ordenador al canal que prefiera.

Por desgracia, es un poco más complicado por varios motivos:

- Añadir nuevos productos y eliminar otros
- **Cambiar precios y poner artículos en oferta**
- Excluir productos agotados

#### 1. Diferentes formatos

Cada canal de ventas requiere un formato de *feed* distinto. Por ello, es necesario crear un archivo diferente para cada canal.

Habitualmente, los *feeds* de datos son archivos CSV, TXT o XML, que contienen la información de los productos.

Estos se usan en canales de marketing como Amazon, Google y Facebook.

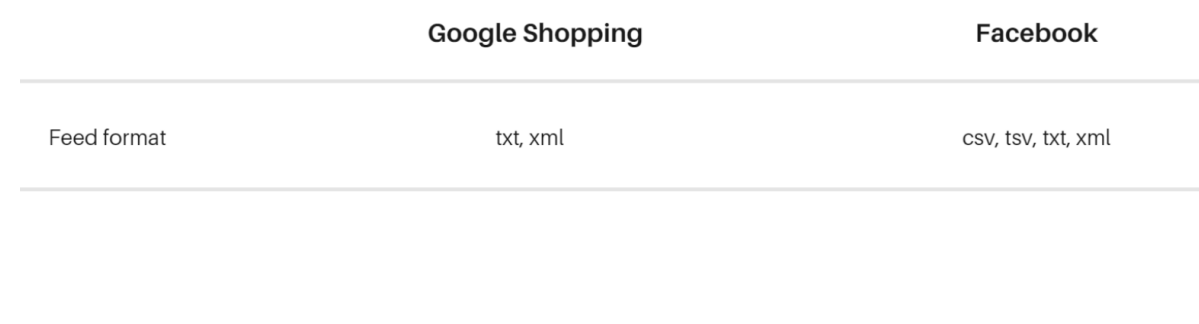

#### 2. Mejora la calidad del feed

Es habitual que los vendedores hagan cambios en sus tiendas online todos los días para:

- Añadir nuevos productos y eliminar otros
- Cambiar precios y poner artículos en oferta
- Excluir productos agotados

Estos cambios deben quedar reflejados en el *feed* de datos. Por ello, los vendedores deben crear un nuevo *feed* y subir la última versión a su canal de Shopping preferido todos los días.

#### 3. Tareas manuales

Crear un nuevo *feed* para cada canal, actualizarlo y subirlo de manera manual varias veces al día es una tarea agotadora para cualquier minorista o experto en marketing. Por ello, merece la pena automatizar el proceso y dedicar el tiempo y los recursos disponibles a otra labor.

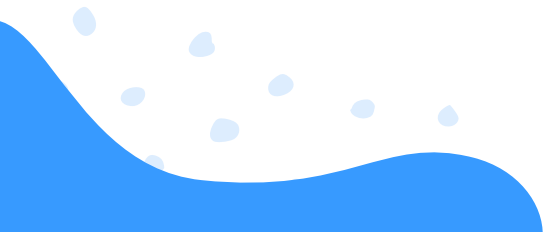

### **CAPÍTULO II: ¿POR QUÉ PRESTAR ATENCIÓN AL FEED? RAZONES PARA TENER UN FEED BIEN OPTIMIZADO**

La optimización del *feed* de datos ofrece tres beneficios principales:

- Menos productos rechazados
- Más clics y conversiones
- Mayor ROI y datos detallados sobre el rendimiento

#### 1. Menos productos rechazados

La mayoría de *feeds* de datos contienen algún error: falta algún campo, la URL es incorrecta, no hay variantes, etc. En muchos canales, esto puede dar lugar a un «rechazo».

En otras palabras, los productos rechazados no aparecerán en la lista. Las herramientas de *feed* de datos te permiten corregir estos errores para poder publicar y anunciar todos los productos en los canales que desees.

Con una simple regla de «if, then», es posible corregir cualquier campo utilizando la siguiente configuración.

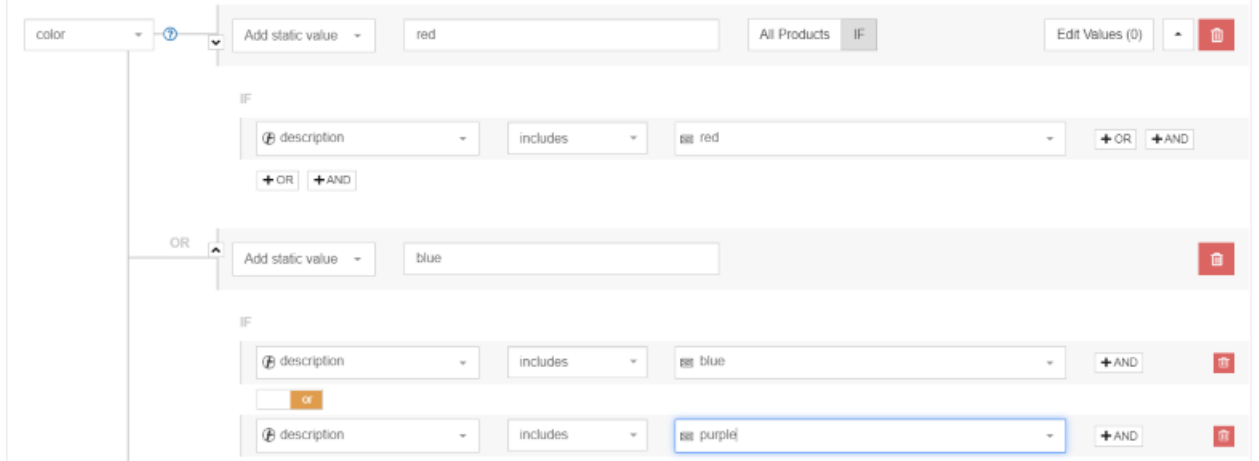

Como se puede apreciar en el ejemplo anterior, el *feed* de productos original no tiene ningún campo para el atributo, que es obligatorio para que el artículo aparezca online. Por lo tanto, al utilizar una herramienta automatizada, siempre que la «descripción» incluya la palabra «rojo», esta se convertirá en un valor estático.

Aplicamos una regla similar a la de «if, then» para el azul, el verde, etc.

La herramienta permite aplicar esta regla a toda la lista de productos, lo cual es mucho más sencillo que revisar el *feed* completo, producto por producto.

#### 2. Más clics y conversiones con un feed de datos mejorado

Hay muchas otras maneras en que las herramientas automatizadas pueden ayudarte a mejorar los *feeds* de datos y aumentar las ventas (que los métodos manuales no ofrecen). Aquí te dejamos algunos ejemplos:

Mejores títulos de productos: Al añadir la marca, el tipo de producto, el color, la talla, dimensiones, etc., puedes obtener un título más atractivo que el original. Por ejemplo, «Levis pantalón vaquero azul 501» es un título mucho más atractivo que «501», que podría ser el título original.

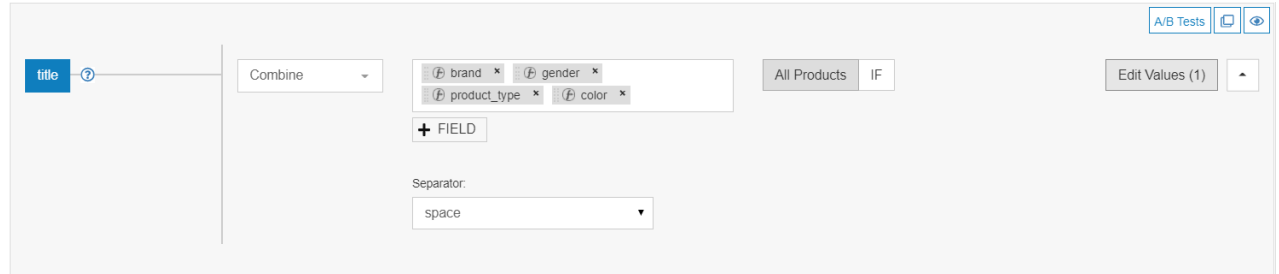

- Artículos excluidos: Excluye los productos que estén agotados, fuera de temporada o con un margen de beneficio demasiado bajo estableciendo otra regla de «if then».
- Categorías añadidas: Si el canal comprende lo que estás vendiendo, podrá hacer coincidir tus productos con las consultas correctas con mayor facilidad, lo cual aumentará la tasa de conversión.

#### 3. Mayor ROI y datos detallados sobre el rendimiento

Con la herramienta de *feed* de datos adecuada, podrás conocer el rendimiento de cada producto en los distintos canales. Esto te permitirá distinguir los artículos más vendidos de aquellos que no son rentables para poder eliminarlos y mejorar el ROI.

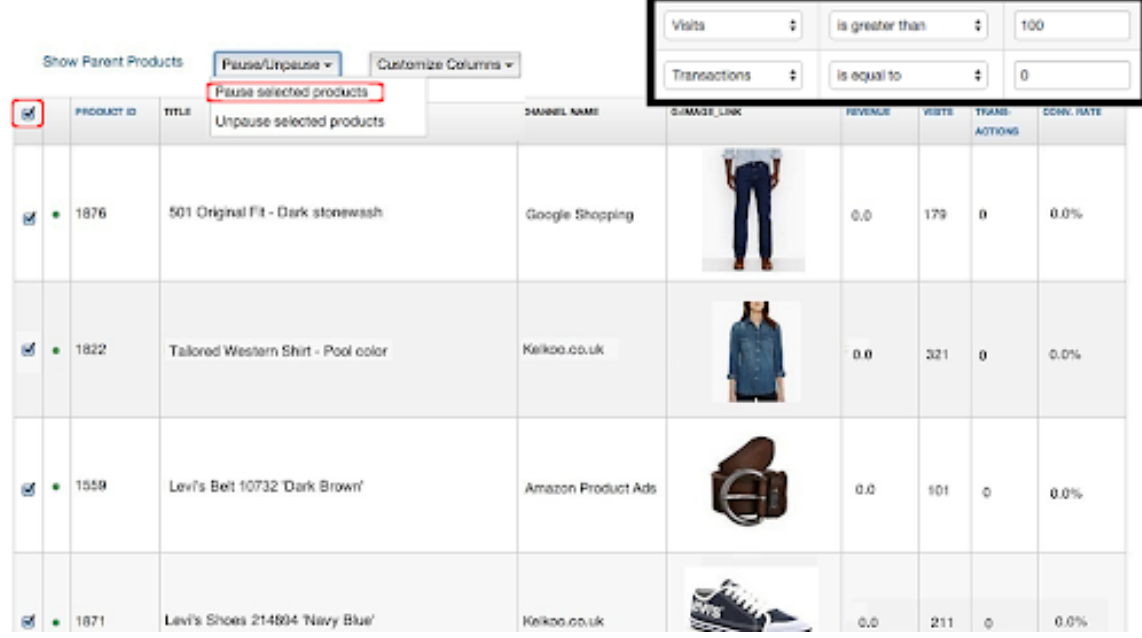

**Disponer de datos de productos precisos es esencial si pretendes mejorar la relevancia de los anuncios** para las búsquedas de los clientes. En este sentido, no recomendamos **subcontratar o delegar el activo más valioso de las campañas publicitarias,** es decir, **los datos de producto,** en el departamento de IT**.**

Podríamos dar más de doce razones por **las que la gestión del feed es un componente esencial para la publicidad del producto,** pero vamos a centrarnos en las más importantes.

#### El comercio electrónico es multicanal

La venta multicanal ha evolucionado enormemente en los últimos años. Hasta hace poco, la estrategia multicanal solo significaba tener una presencia física y una tienda online. Desde entonces, las cosas han cambiado tanto y se han vuelto tan diversas y complejas que ahora estamos ante una estrategia de comercio electrónico multicanal.

Atrás han quedado aquellos tiempos en los que una estrategia de comercio electrónico solo significaba centrarse en el SEO. De acuerdo con Hubspot, «si confías en fuentes de tráfico gratuitas o directas, estarás luchando contra la pérdida de participación».

Hoy en día, necesitas encontrar una manera de integrar perfectamente el tráfico directo, las búsquedas de pago, los motores de comparación de precios, los marketplaces, los dispositivos móviles y las redes sociales.

¡Son muchas cosas! Y todas ellas tienen sus propias peculiaridades y estrategias, pero solo al combinarlas es posible ir por delante de la competencia y mejorar las cuotas del comercio electrónico.

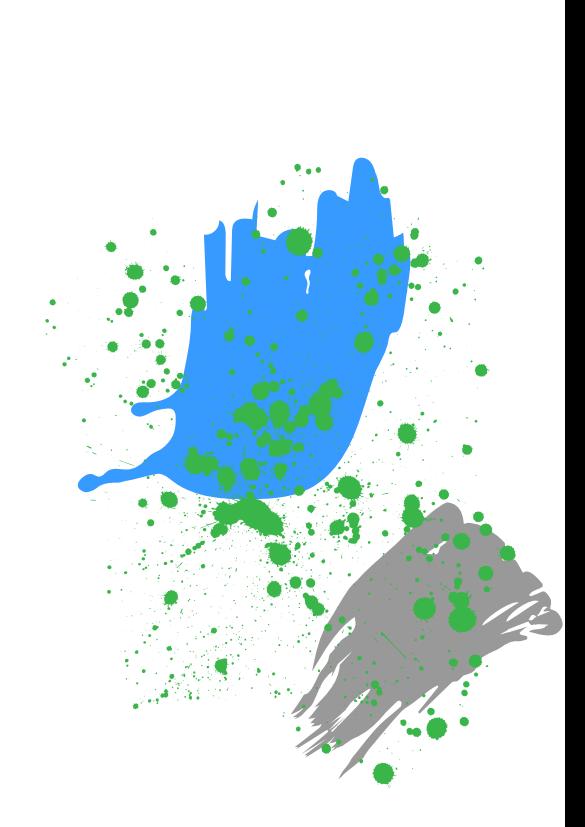

#### **En definitiva, los productos deben estar allá donde se encuentran los clientes.**

#### El feed es la base de cualquier campaña

Cuando hablamos de estrategias multicanal para comercios electrónicos, el *feed* de productos es la base y la calidad del mismo determinará su éxito.

La calidad del *feed* es lo que hace que las campañas de anuncios de Shopping triunfen o fracasen. A la hora de optimizar las campañas publicitarias, **el** *feed* **es el primer elemento que se debe revisar.**

#### Gestor de campañas = Gestor de feeds

Hace unos años, la optimización del *feed* de datos se consideraba una tarea compleja y técnica. Los grandes minoristas que podían permitirse las primeras herramientas de *feed* de datos contaban con su propio gestor de cuentas, que les ayudaban con la compleja interfaz y gestión del *feed*.

En la actualidad, el mercado del comercio electrónico está evolucionando a un ritmo vertiginoso, lo cual ha obligado a los gestores de campañas a adaptarse rápidamente a cualquier cambio. Por ello, ahora los expertos en marketing quieren y necesitan gestionar sus propios *feeds*.

Hay ciertas tareas que se pueden realizar al instante, como probar cosas nuevas o realizar pequeñas optimizaciones (por ejemplo, usar etiquetas personalizadas o excluir ciertos productos).

#### Optimización del feed de datos = Tarea continua

**La optimización del** *feed* **va de la mano de la optimización de campañas** y, por lo tanto, esta última también debe realizarse de manera continuada. La asignación básica de *feeds* puede configurarse una sola vez, ya que los *feeds* de los canales de Shopping se actualizan automáticamente todos los días. Sin embargo, hay muchas otras cuestiones que deben optimizarse con frecuencia.

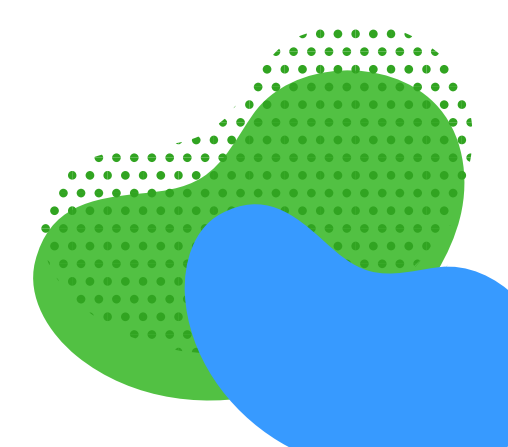

#### EJEMPLOS:

- Necesitas nuevas etiquetas personalizadas continuamente, según los objetivos de tu campaña. Si deseas pujar más por los productos que están en oferta, crea una etiqueta personalizada esta semana.
- Excluye todos los artículos de una determinada marca con la que estés negociando.
- Si deseas jugar con diferentes títulos o descripciones, añade varias versiones al feed original.
- Elimina del *feed* aquellos productos que no sean rentables.
- Actualiza las categorías si comienzas a vender nuevos tipos de productos.

De la misma manera que supervisas el rendimiento de las campañas de pago cada día o semana, debes evaluar y mejorar constantemente el *feed*.

**El** *feed* **nunca está terminado.** ¡Siempre hay algo que puedes hacer para mejorar el rendimiento de la campaña!

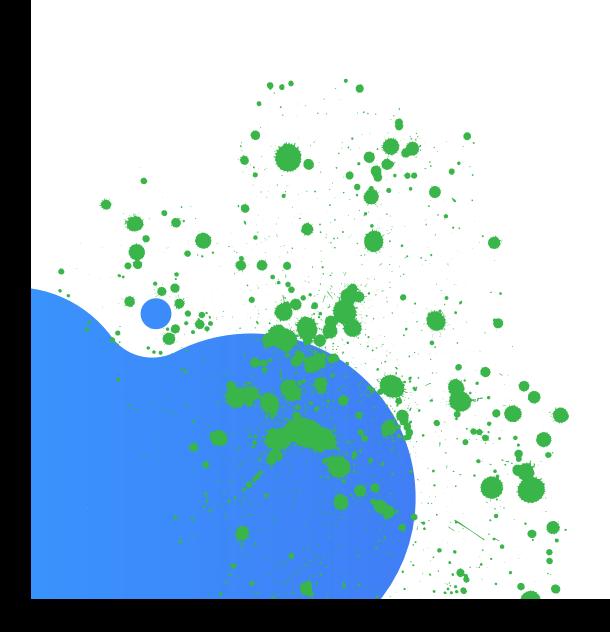

### **CAPÍTULO III: CUMPLIR CON LOS REQUISITOS DE FEED**

Cada canal tiene sus propios requisitos de *feed*. Esto significa que debes crear un *feed* de datos independiente para cada canal en el que desees publicar anuncios. **El primer paso es crear un** *feed* **de datos que cumpla con los requisitos del canal.**

Hay tres tipos de requisitos:

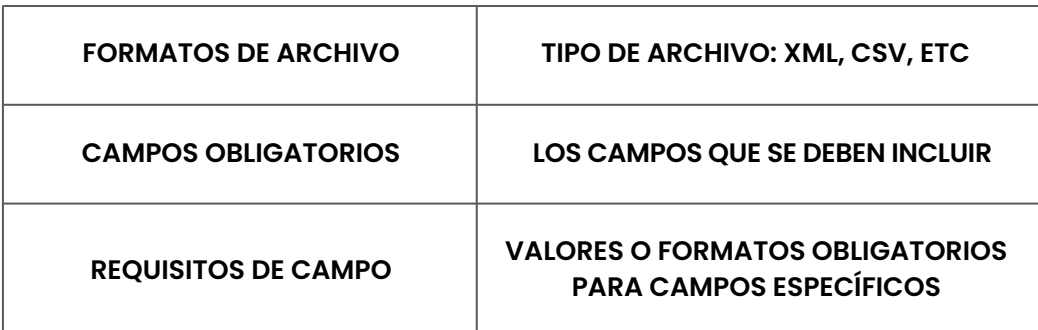

#### Formato de archivo del feed de datos

Por «formato de archivo» nos referimos al tipo de archivo que requiere cada canal. Los tipos de archivo más comunes son XML y CSV. En las campañas de pago encontrarás cuatro formatos de feed diferentes.

Lenguaje de marcado extensible o XML (Extensible Markup Language por sus siglas en inglés): adecuado para vendedores expertos en tecnología. Por lo general, se envía en formato RSS o Atom.

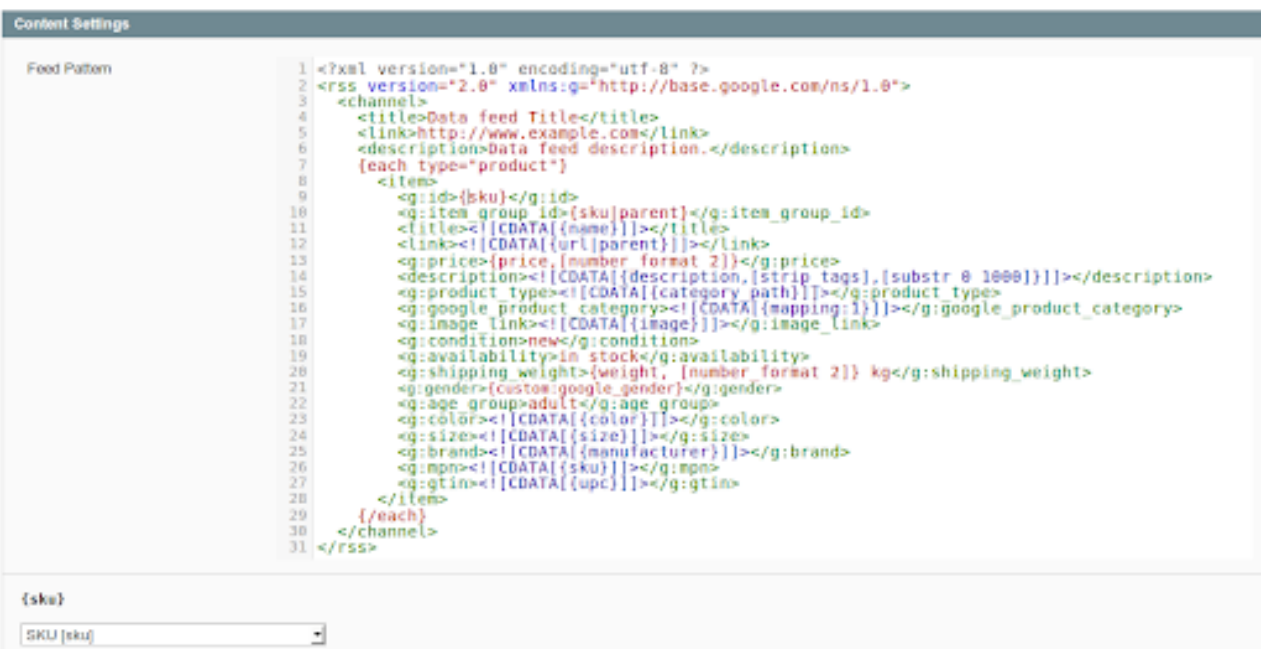

Valores separados por comas o CSV (Comma Separated Values por sus siglas en inglés): muy parecido a un archivo de Excel. El CSV es un formato en el que la primera fila corresponde al título de la columna (o nombre de campo) y en el que cada producto se enumera en una fila independiente.

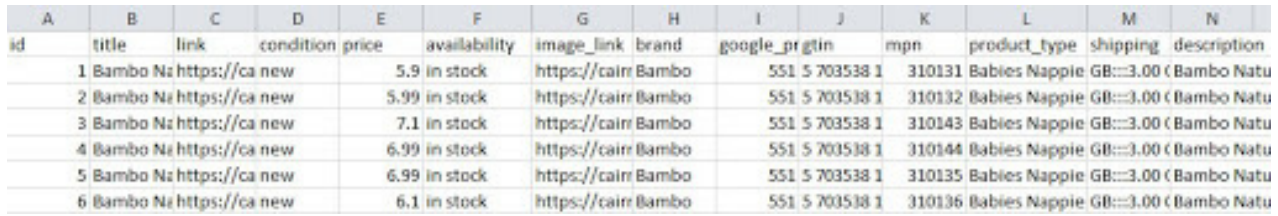

Delimitado por tabuladores o TXT (Tab delimited por sus siglas en inglés): un archivo de texto similar al CSV, pero más difícil de leer.

```
TD
       product title
                       link
                                image link
                                               price
                                                                                        П
37
       [Sample] Levi's, blue denim womens shirt
                                                        https://store-
w40xoh.mybigcommerce.com/levis-blue-denim-womens-shirt/
https://cdn2.bigcommerce.com/n-nr1m3w/w40xoh/products/37/images/142/hero-gf-12s-
80031 63154.1348201710.1280.1280.jpg?c=2
                                               29.0[Sample] G-STAR, grey tee shirt w/ black anchor print https://store-
44
                                                                                39.0
w40xoh.mybigcommerce.com/g-star-grey-tee-shirt-w-black-anchor-print/
34
       [Sample] Harper, tan leather woven belt https://store-
w40xoh.mybigcommerce.com/harper-tan-leather-woven-belt/
https://cdn2.bigcommerce.com/n-
nr1m3w/w40xoh/products/34/images/251/GF_sportG_91892_79067.1348465412.1280.1280.jpg?
c = 252.0[Sample] Benjamin Button, red petty coat
36
                                                        https://store-
w40xoh.mybigcommerce.com/benjamin-button-red-petty-coat/
                                                                        110.0
```
Notación de objetos JavaScript o .json (JavaScript Object Notation por sus siglas en inglés): se considera una alternativa de bajo coste al archivo XML.

```
\mathbf{f}"item": \{"id": "1234".
           "title": "Table made from unicorns",
           "description": "White table made of happiness: width 75 cm,
height: 73 cm, Max weight: 50 kg",
           "link": "https://www.example.com/tables/unicorn/fancy",
           "availability": "in stock",
           "price": \{"value": "399.67",
                 "currency": "EUR"
           },
           "color": "rainbow"
     }
\mathcal{F}
```
Antes de crear un feed, debes comprobar qué formato requiere el canal de Shopping que has escogido. Algunos canales aceptan varios formatos.

Si lo prefieres, también puedes utilizar una herramienta de *feed* de datos como DataFeedWatch, donde todos los requisitos del canal están previamente cargados. De esta manera, tus *feeds* de datos se generarán automáticamente en el formato correcto.

#### Campos obligatorios

Todo canal necesita un mínimo de información para poder anunciar productos. Estos son los campos obligatorios. Si tu feed no contiene estos campos, el canal no lo aprobará.

Aunque es cierto que los requisitos varían de un canal a otro, la mayoría de ellos siempre requieren:

- ID (identificador único)  $\bullet$
- Título
- **O** Precio
- **Imagen**
- URL

Pero además de estos datos, los canales suelen solicitar mucha más información. Por ejemplo, estos son los requisitos mínimos de Google Shopping:

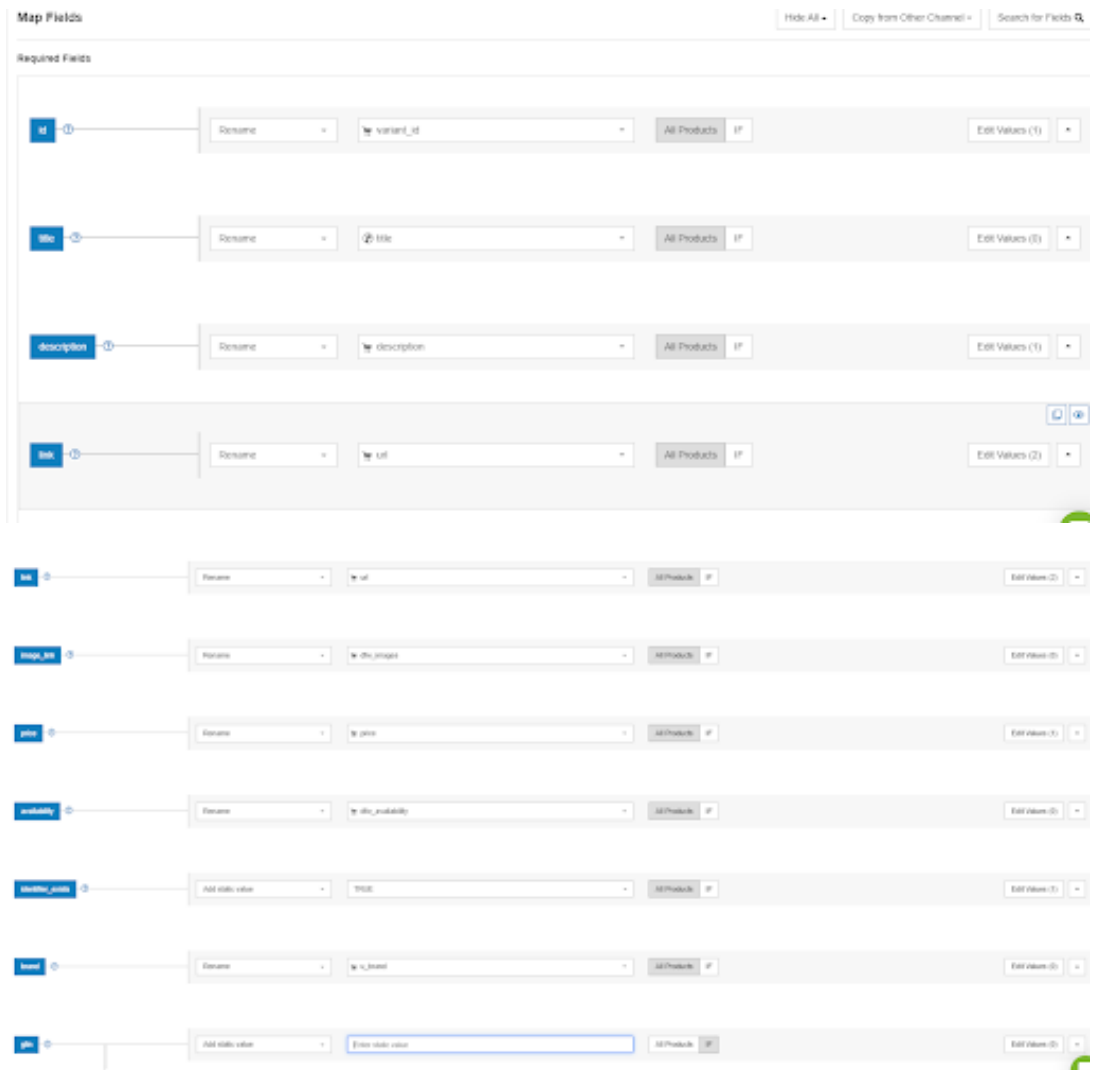

#### Especificaciones de campo

A veces, los canales tienen requisitos muy específicos para campos individuales. Estos son los más comunes: **Limitación de caracteres: Algunos campos no pueden contener más de un determinado número de caracteres.**

#### EJEMPLO:

- Google **no acepta más de 150 caracteres** en el título. En la mayoría de los casos, solo se muestran 70 caracteres, o incluso menos.
- Facebook **limita el título a 100 caracteres**.
- Bing, por su parte, es el más generoso de todos y establece **un límite de 255 caracteres.**

#### Valores predefinidos:

Algunos campos solo tienen un par de valores predefinidos.

#### EJEMPLO:

- Disponibilidad: pedido anticipado, en stock, agotado, disponible para venta.
- Género: masculino, femenino, unisex.
- Grupo de edad: recién nacidos, bebés, infantes, niños, adultos.
- Estado: nuevo, usado, renovado.

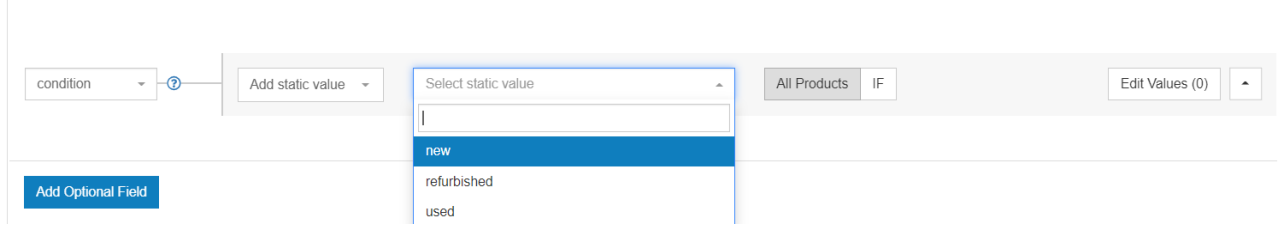

#### Campos numéricos:

El precio, los códigos UPC o ISBN, el peso y el coste del envío son campos que solo permiten valores numéricos.

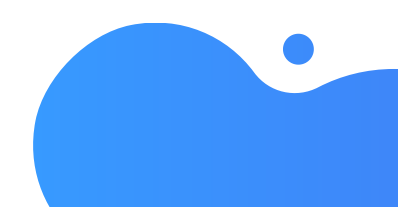

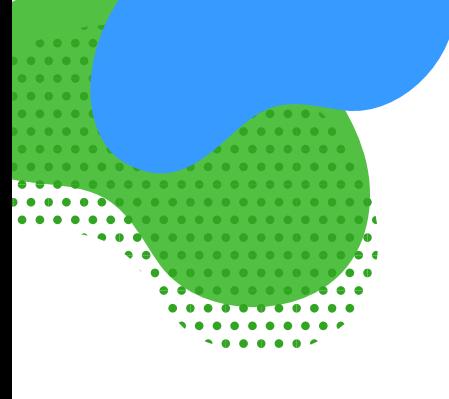

#### Campos de texto:

La mayoría de atributos requieren un formato alfanumérico. **Otros, sin embargo, como los títulos, las descripciones, los tipos de productos, etc. necesitan un formato de texto.**

#### Campos de categoría:

Las categorías suelen ser valores predefinidos de la taxonomía de un canal.

#### EJEMPLO:

La categoría de Google Shopping **se puede expresar como un ID o como la ruta completa de un determinado producto.**

Por ejemplo: **2271 o Ropa y accesorios > Ropa > Vestidos.**

#### Especificaciones del feed por canal

Haz clic [aquí](https://help.datafeedwatch.com/) y escribe el nombre del canal en el que te quieras anunciar para obtener más información sobre las especificaciones de *feed* exactas de unos 40 canales.

Cabe señalar que algunos canales no te ofrecen información sobre los campos obligatorios a menos que te registres.

#### Problemas más comunes con los campos

Los problemas pueden abarcar desde errores básicos (como discordancia de precios o disponibilidad incorrecta), hasta falta de datos del producto y errores de procesamiento. Pero si algo tienen en común todos estos errores es que paralizan los anuncios.

#### ID de producto

Es importante que el ID de cada producto sea único. Cada variante debe tener su propio ID único, no basta con los ID de los productos principales.

#### **El ID de producto es el historial de transacciones del artículo y el que porta la información sobre el nivel de calidad.**

Sin él, los anuncios de Shopping no se publicarán.

#### **Solución:**

Cada producto que envíes debe contar con su propio identificador único para superar el proceso de verificación y aparecer entre los resultados de los anuncios.

- Identifica a qué artículos les falta el ID. Puedes hacerlo revisando el informe de Diagnóstico de Google o consultando la pestaña «Shop Products» (Productos de la tienda) de DataFeedWatch.
- Asigna el atributo adecuado de tu tienda online. Debe ser un campo ampliamente utilizado y único para todos los productos. Las opciones más populares son: SKU, ID variante o UPC.

En DataFeedWatch, **podrás revisar los artículos de tu tienda utilizando filtros para identificar fácilmente el campo correcto.** En caso de que ninguno de tus campos de ID pueda utilizarse todos los productos, **también puedes completar este atributo usando reglas, como por ejemplo, añadiendo un valor estático o utilizando una tabla de búsqueda.**

#### **GTIN**

Algunos canales necesitan que [proporciones](https://www.datafeedwatch.es/blog/google-product-identifiers-brand-mpn-gtin) un número GTIN (Global Trade Identification Number).

#### DEFINICIÓN:

El GTIN es la versión numérica del código de barras. En Estados Unidos, se conoce como UPC y, en Europa, por las siglas EAN. Este identificador está creado por la GS1, una organización internacional sin ánimo de lucro. Se trata de un identificador único que cumple con los estándares internacionales.

Google y otros canales cuentan con una amplia base de datos que contiene la mayoría de los números GTIN del mundo y que permite identificar exactamente cada producto, así como todas sus especificaciones. Huelga decir que, **si se introduce el GTIN incorrecto, Google lo sabrá al instante y rechazará el producto.**

En el caso de Google, por ejemplo, verifica todos los GTIN que se le envían y notifica a sus propietarios si son correctos o no. Entre los errores más frecuentes se incluyen:

#### **GTIN no válido**

El GTIN enviado es incorrecto. Puede que hayas incluido caracteres adicionales, especialmente no numéricos, en el código del producto. La única forma de verificarlo será comprobando los artículos afectados en la sección de Diagnóstico de Google Merchant Center. Si, por el contrario, crees que los GTIN son correctos, intenta ponerte en contacto con el fabricante para solicitarle una lista actualizada de estos identificadores.

#### **Código GTIN ambiguo**

Es posible que Google no pueda reconocer el GTIN enviado porque contiene demasiados o muy pocos dígitos. Los números GTIN suelen contener 8, 12, 13 o 14 dígitos.

#### GTIN reservado

La GS1 todavía no ha aprobado el número GTIN enviado. Está reservado para un futuro uso.

#### **GTIN restringido**

El GTIN enviado no es válido porque contiene alguno de los siguientes prefijos: «2», «02» o «04». Estos códigos de producto están restringidos para fines especiales y sistemas internos y, por lo tanto, no pueden utilizarse como atributo GTIN para Google Shopping.

Si tienes alguna duda sobre tus números GTIN, puede que [encuentres](https://www.datafeedwatch.es/blog/c%C3%B3mo-validar-sus-gtin-en-5-pasos) útil esta Guía de validación de GTIN.

#### Título de producto

Hay dos requisitos para los títulos que pueden conllevar rechazos en Google, además de otros canales.

#### Problema: ¡¡Uso de MAYÚSCULAS en los títulos!!

Por lo general, se permite utilizar las mayúsculas en los títulos (incluso en el *feed* de datos), siempre que su uso sea moderado. Lo cierto es que los límites no están nada claros, pero nosotros recomendamos escribir el nombre de la marca en mayúsculas y el resto del título en minúsculas.

¡¡Muchos canales no aceptan LOS GRITOS!! **Una buena herramienta de** *feed* **de datos elimina automáticamente las mayúsculas y los signos de exclamación.**

De todos modos, te conviene asegurarte de que las mayúsculas están presentes allá donde sean necesarias, por lo que te recomendamos **«Recapitalizar» el título para obtener los mejores resultados.** Por ejemplo, cambiaríamos el título «LOCALIZADOR GPS» por «Localizador GPS».

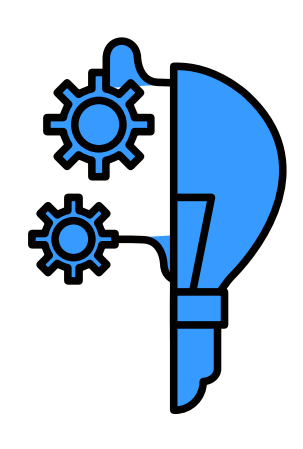

#### NOTA:

Este problema tan habitual se aplica exclusivamente al feed de productos, no a las páginas de destino de los artículos. A Google no le gusta que los títulos de producto de tu *feed* estén en mayúsculas. Es concretamente el uso de mayúsculas lo provoca el error de tu cuenta de Merchant Center.

A Google no le importa que los títulos de producto de tu página web estén escritos en mayúsculas.

Pero los títulos que incluyas en el *feed* de datos no deben estarlo.

#### **Solución:**

Hay un par de maneras de deshacerse del uso excesivo de mayúsculas en los títulos de productos del feed:

#### *Método 1: Corrige las mayúsculas del feed y mantenlas en la página web.*

Con DataFeedWatch, puedes corregir fácilmente las mayúsculas de todo el *feed* en cuestión de segundos. Lo único que debes hacer es dirigirte a la sección «Edit values», buscar el atributo «title»'' y seleccionar lo que deseas hacer:

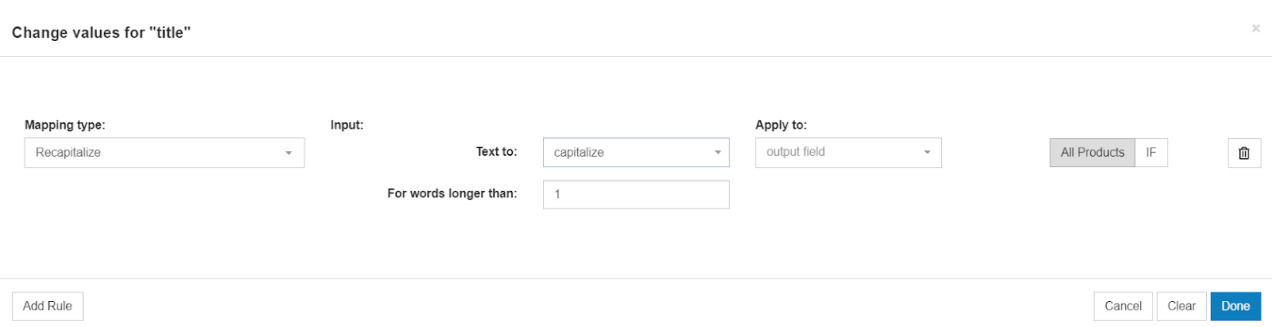

Según el aspecto de los títulos originales, es posible que debas aplicar una o más reglas para que queden perfectos. Mientras los modificas, siempre puedes echar un vistazo a la vista previa (el ojo en DataFeedWatch).

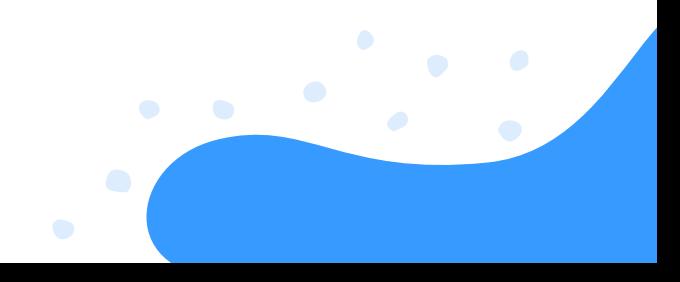

#### *Método 2: Cambia las mayúsculas directamente en tu tienda web.*

Probablemente este método te lleve más tiempo, pero si deseas que los títulos sean idénticos en el *feed* y en las páginas de destino, es el camino que debes seguir. Los datos de la tienda suelen ser una fuente de información en vivo para el *feed* de productos, por lo que cualquier cambio que realices se reflejará en el *feed* de Shopping.

#### Problema: Límite de caracteres

La mayoría de los canales establecen un límite de caracteres para el título. Una buena herramienta de *feed* de datos debe ser capaz de acortar el título para garantizar que no exceda dicho límite. En caso contrario, puedes acortar los títulos mediante una sencilla regla.

**Solución:** Combina el título con otro atributo si el título tiene menos de 130 caracteres (para asegurarte de no exceder los 150 caracteres)

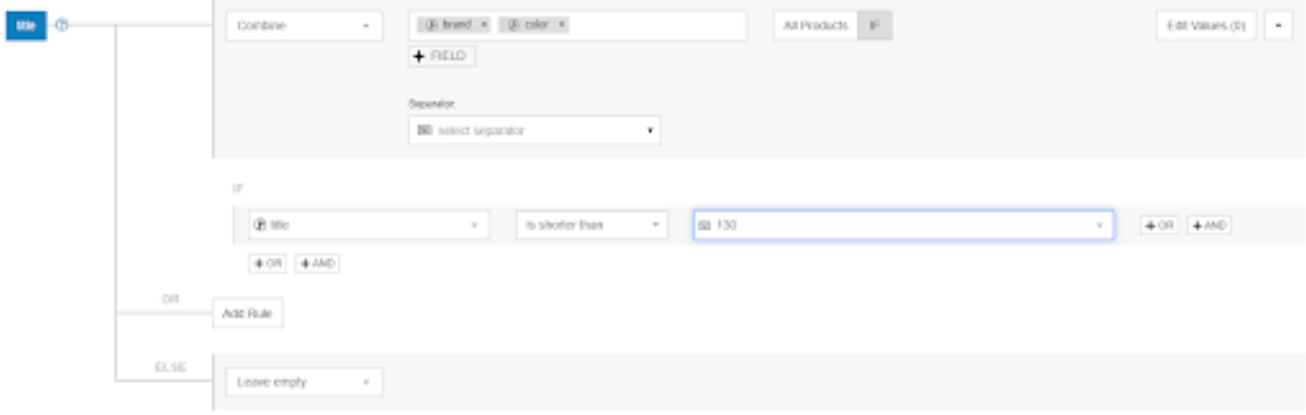

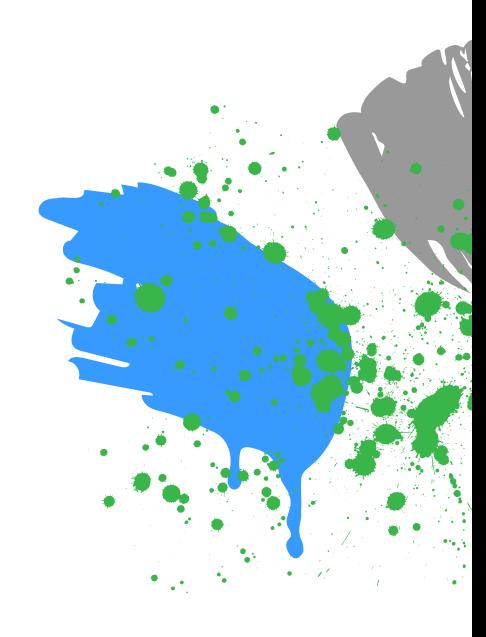

URL

Las URL de los productos pueden dar lugar a varios problemas:

#### Problema: Dominio incorrecto

Al configurar tu cuenta en el canal que escojas, **una de las primeras cosas que deberás hacer es reclamar un dominio**. El dominio de las URL de producto de tu *feed* **debe coincidir a la perfección con el dominio reclamado.**

#### NOTA:

Muchas páginas web utilizan nombres de dominio alternativos. Las tiendas Shopify, por ejemplo, cuentan con el subdominio de esta plataforma: 'mydomain.myshopify.com'.

Si las URL de los productos de tu *feed* de datos incluyen este subdominio de Shopify (midominio.myshopify.com), es posible que el canal rechace todos los productos del *feed*. Esto se debe a que hay una discordancia entre el dominio reclamado en Google Merchant Center y la URL del producto del *feed* de datos.

**Solución:** Para evitar este problema, asegúrate de que las URL de los productos del *feed* contengan el mismo dominio que el que has reclamado.

Si este no es el caso, deberás reemplazar el dominio del *feed* mediante reglas de asignación o reclamar un dominio diferente.

Enlace: cambia la URL de todos los productos y reemplaza el dominio de Shopify (midominio.myshopify.com) por «midominio.com».

En DataFeedWatch, esta sustitución se realiza automáticamente siempre que el dominio de Google Merchant Center (introducido en DataFeedWatch) difiera del de las URL del producto.

#### Problema: Protocolo https

A veces, el *feed* de datos contiene protocolos «http-URL», mientras que las páginas del producto tienen protocolos «https-URL».

Esto puede dar lugar a que el canal rechace el *feed*. Por suerte, es un problema que se puede solucionar rápidamente mediante una regla de «reemplazo».

**Solución:** Cambia la URL de todos los productos y reemplaza el protocolo «http» por «https».

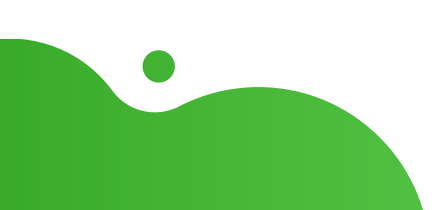

#### Problema: Variantes de URL y diferentes precios por variante

Muchos de los vendedores que ofrecen variantes de producto utilizan una única página (1 URL) con un menú desplegable para que el cliente seleccione la talla, el color u otra opción. Si todas las variantes de producto que ofreces tienen el mismo precio, no tendrás ningún problema.

#### **Sin embargo, si el precio es diferente, puede provocar que Google u otros canales rechacen los artículos.**

El precio de la variante que aparece en el *feed* no coincide con el precio que aparece en la URL del producto correspondiente (porque el precio correcto solo se muestra si se selecciona la variante en el menú desplegable).

**Solución:** La mayoría de plataformas de comercio electrónico exportan una única URL para cada variante. **Si incluyes esa URL en el** *feed* **de datos, el problema estará resuelto.** En caso de que el *feed* de origen no contenga URL únicas, puedes crear URL nuevas **combinando la «URL principal» con un atributo único (como un ID de variante).**

#### NOTA:

Debes saber cómo están «estructuradas» las URL de tu tienda, ya que esta solución solo funcionará si las URL nuevas y únicas que crees conducen a la página del producto de cada variante.

#### Precio

El precio es otro campo que está siempre bajo un exhaustivo examen. Tanto Google como otros canales comprobarán si el precio del *feed* coincide con el de la página del producto. Si no es así, rechazarán el artículo. Estas son algunas de las correcciones más habituales que los minoristas tienen que hacer a los precios.

#### Problema: El precio no coincide

Si cambias el precio de tu página web, deberás actualizar el *feed*. Con una herramienta de *feed* de datos, estas actualizaciones se realizan automáticamente todos los días. Si cambias los precios varias veces al día, definitivamente tienes que actualizar el *feed* en consecuencia. Lo mismo ocurre con los productos que están en oferta.

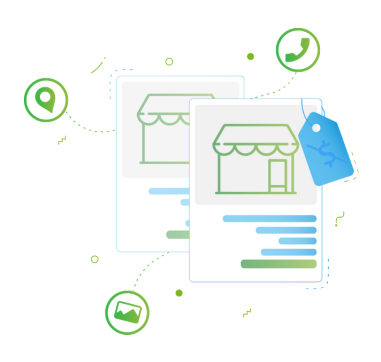

**Solución:** Para solucionar el problema, deberás identificar cuál es el origen. Por lo general, resulta útil comprobar cuáles son los artículos afectados desde el panel de diagnóstico del canal.

#### *¿Se debe a que los precios de tus artículos cambian varias veces al día?*

De ser así, deberás aumentar la frecuencia de actualización de datos en Google Merchant Center (para que esta solución funcione, es necesario que el *feed* de datos se sincronice con la tienda frecuentemente).

*¿Quizás se deba a que has utilizado el campo de precio incorrecto de la fuente de datos?* Prueba a corregir la asignación de precios.

#### *¿Puede deberse a que el marcado de datos estructurados contiene los datos de precios anteriores?*

Esto podría confundir a Google y provocar que rechace el producto. Puedes obtener más información sobre cómo abordar este problema aquí (el problema de la «disponibilidad incorrecta de los microdatos» puede resolverse analógicamente).

Entre los errores de precio más comunes se incluyen la falta de divisa, el formato incorrecto o la introducción de productos gratuitos (por ejemplo, muestras) en el *feed* de Shopping.

#### Problema: Falta el precio o este es incorrecto

El precio siempre ha desempeñado una función esencial en el éxito de los anuncios de Shopping. Y ahora, con la nueva función de «Comparar por tienda» que se ha introducido en la publicidad gratuita de Google Shopping, ha adquirido una importancia aún mayor.

Causa probable: Hay dos posibles razones por las que puedes recibir el error del atributo price [precio]:

- No has asignado la divisa (especialmente si este error viene acompañado de otro: «Moneda no admitida en el atributo precio»)
- No has introducido ningún precio o has proporcionado un valor incorrecto

#### **Solución:**

#### *Motivo 1: Falta la divisa o se ha introducido en un formato incorrecto*

Puede que hayas introducido los precios correctamente, pero incluir la divisa es igual de importante. Para especificar la divisa en el *feed*, dirígete a «Edit Values» (Editar valores) y selecciona la opción «Add suffix» (Añadir un sufijo).

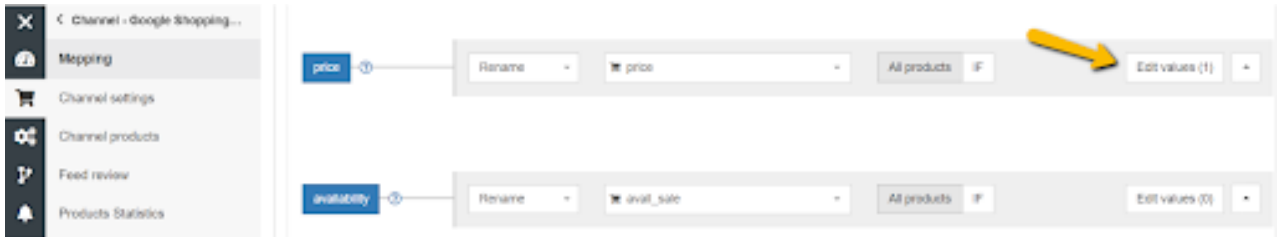

Recuerda incluir el código de la moneda (USD), en lugar del símbolo (\$).

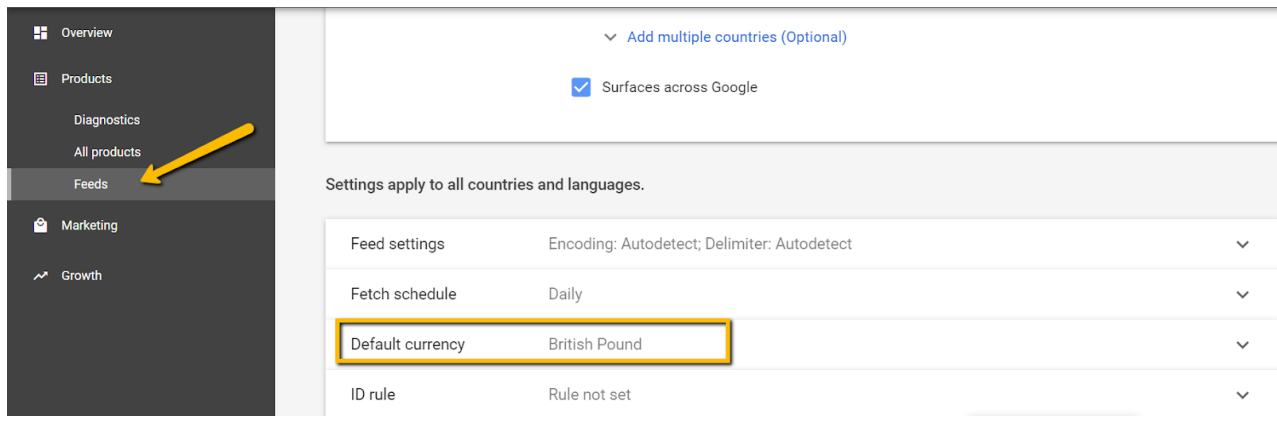

#### *Motivo 2: No se ha proporcionado el precio o su valor es incorrecto*

Si recibes el mensaje «Falta el atributo obligatorio price [precio] o este es incorrecto» al subir el *feed*, debes saber que el problema está relacionado con el incumplimiento de los requisitos básicos para el atributo precio.

Asegúrate de no haber incluido alguno de los siguientes valores:

- $\bullet$  0.00;
- **campo en blanco.**

A continuación, te explicamos cómo corregir la asignación de este atributo:

Si el *feed* de tu tienda contiene artículos gratuitos, deberás **excluirlos**. Puedes hacerlo desde la sección «Include/Exclude Products» (Incluir/Excluir Productos), configurando una regla basada en el precio:

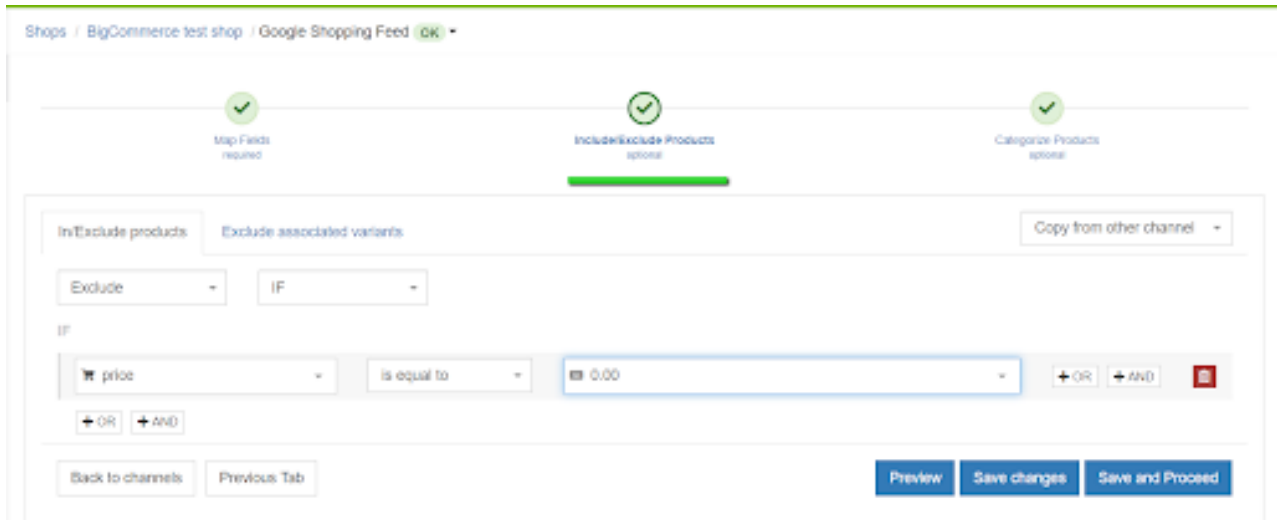

En caso de que alguno de tus productos carezca del valor precio, te recomendamos revisarlos.

Quizás hayas elegido el campo «precio» incorrecto en el sistema de tu tienda. Por ejemplo, el campo «sale\_price» solo se utiliza de manera puntual para los artículos que están en oferta.

#### **Identifica el campo correcto en tu tienda y asegúrate de haberlo asignado al atributo «precio».**

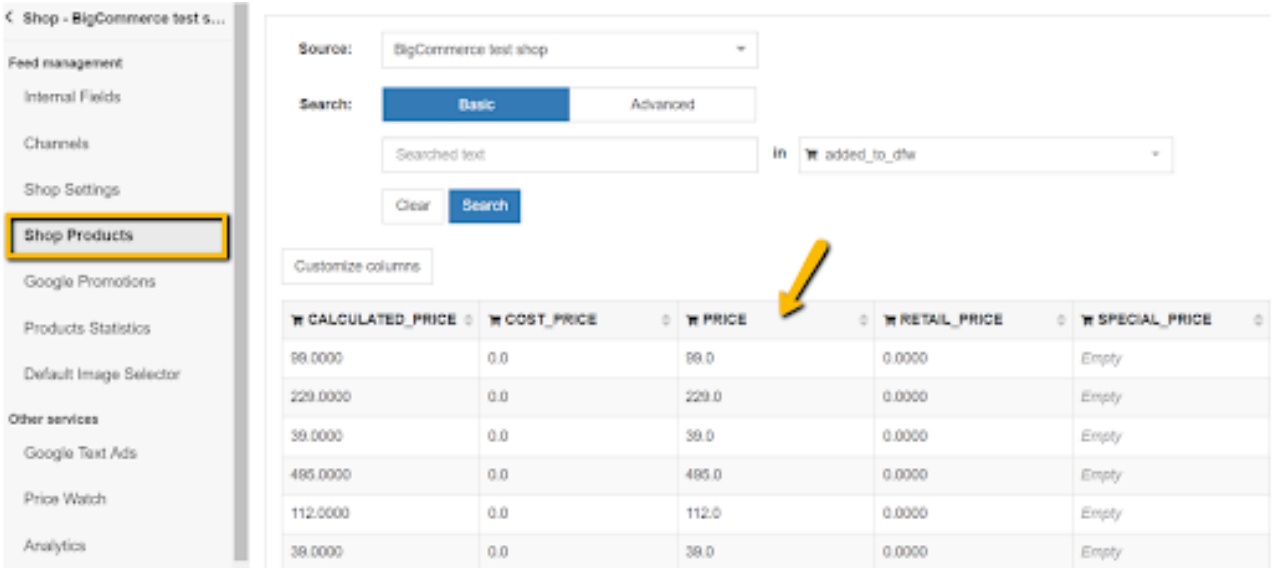

#### Problema: IVA

**Solución:** Si tu tienda online exporta los precios sin IVA, pero las páginas de los productos muestran los precios con impuestos incluidos, vuelve a **calcular los precios para incluir el IVA.** Para ello, multiplica el importe por 1.21 para añadirle el 21%. No olvides actualizar los precios en el *feed*.

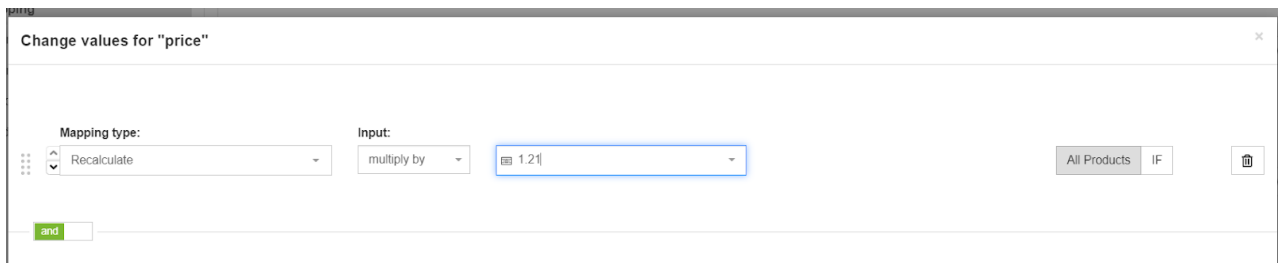

#### Problema: Demasiados decimales

Imaginemos que creas un campo de precio para un canal que acepta únicamente 2 dígitos decimales (por ejemplo, 12.45) y tus precios tienen 4 dígitos (12.4500). Debes omitir los 2 últimos dígitos para garantizar que el canal no rechace los productos.

**Solución:** Las reglas con expresiones regulares (RegExp) te serán de gran ayuda. Tu herramienta de *feed* de datos debería permitirte crear una regla como esta:

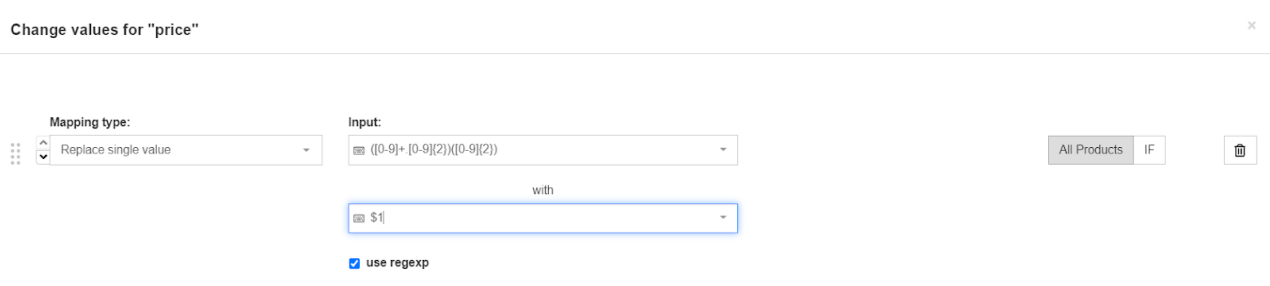

Si te resulta complicado y no estás familiarizado con RegExp, ponte en contacto con el equipo de soporte de la herramienta que utilices; te proporcionarán cualquier expresión regular que necesites.

#### Problema: Precios en oferta

Si tienes productos en oferta, debes asegurarte de que el *feed* contenga el precio correcto. De no ser así:

Google y el resto de canales rechazarán el *feed*. Si no les comunicas la bajada de precio, no podrás beneficiarte de las ofertas.

**Solución:** Definir el atributo sale\_price [precio\_oferta] y el plazo en el que la oferta estará vigente le permite a Google Shopping mostrar los anuncios de los productos como «en oferta», lo que los hará más atractivos para los posibles compradores.

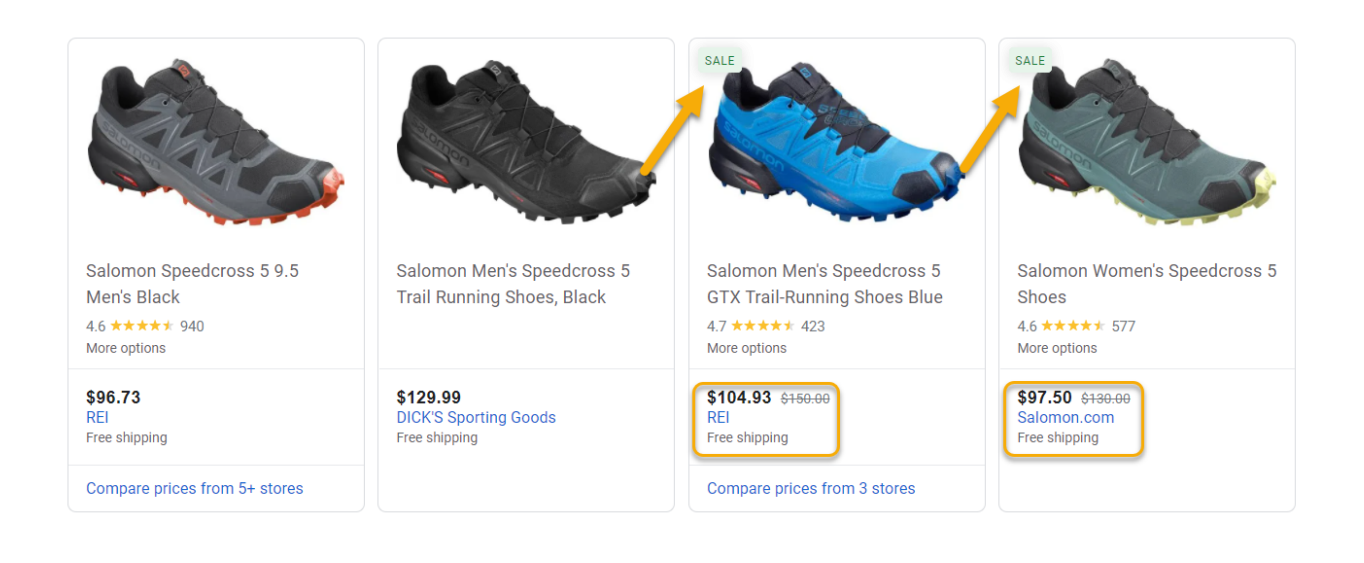

Si tienes productos en oferta, debes asegurarte de que este precio de venta se muestre en tu *feed*. **Si no es así:** Google y otros canales no aprobarán tu *feed*.

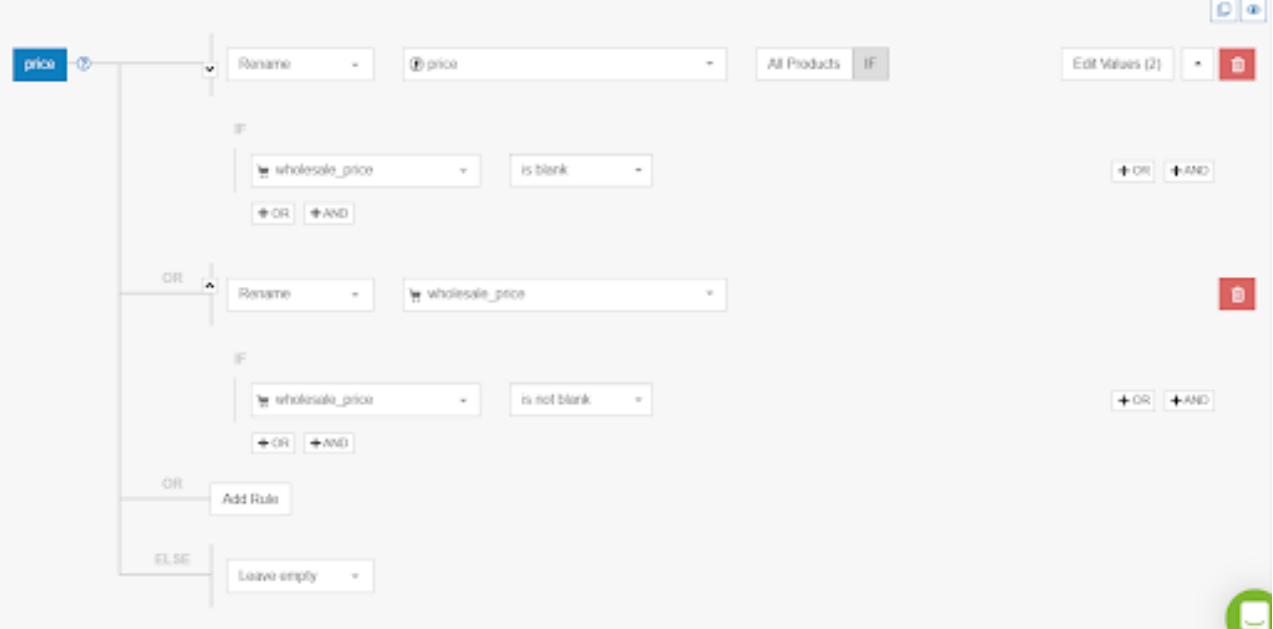

Normalmente, el campo de entrada del precio en oferta solo contiene un valor para los productos con descuento; para el resto de artículos, estará vacío.

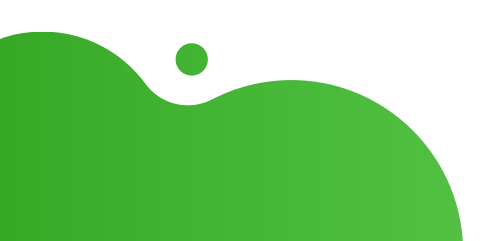

#### Gastos de envío

Para Google Shopping, Google Merchant Center es el mejor lugar en el que configurar los gastos de envío.

Si la estructura de tus gastos de envío es demasiado compleja para Google Merchant Center, deberás crearla en el *feed*. Para el resto de canales, también deberás incluir los gastos de envío en el *feed* de datos.

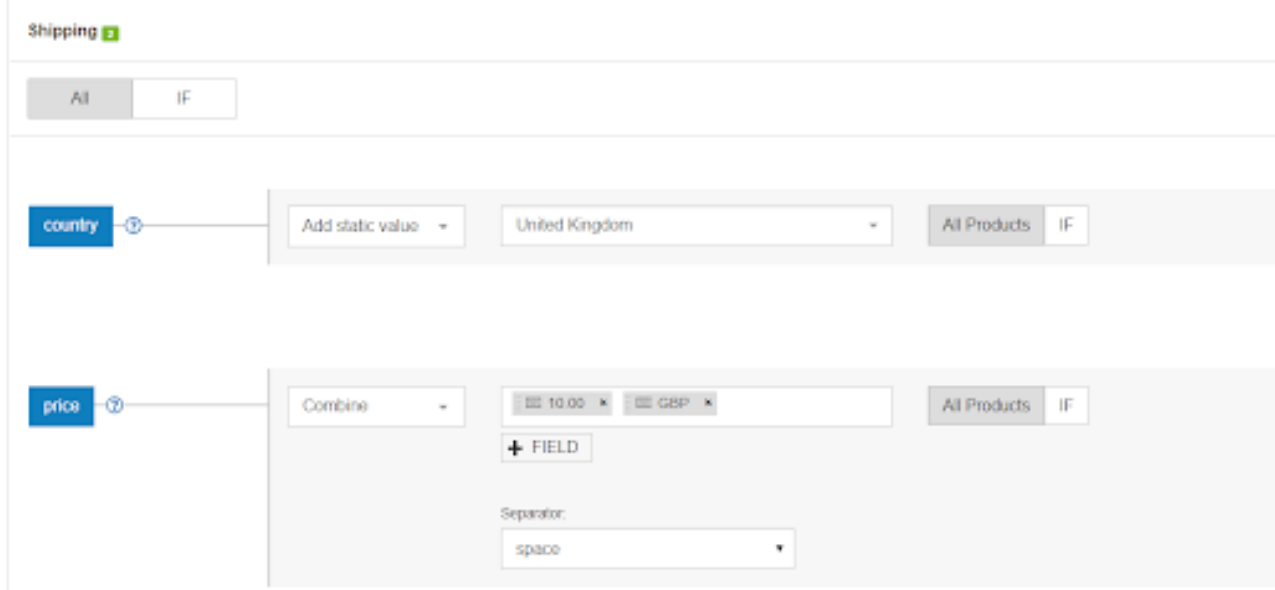

#### NOTA:

Las tarifas establecidas en el *feed* sobrescribirán aquellas de Google Merchant Center.

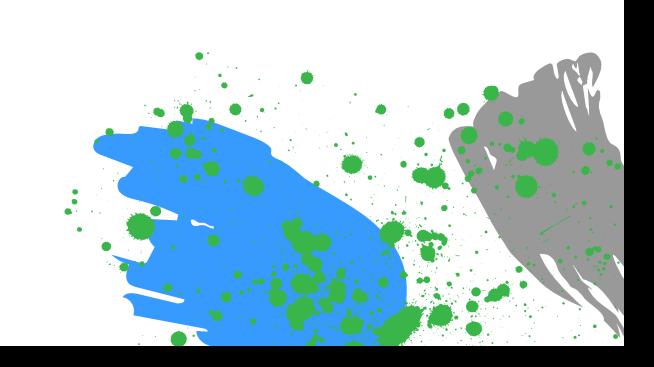

### **CAPÍTULO IV: MEJORAR LA CALIDAD DEL FEED**

Cuando el *feed* cumpla todos los requisitos, estará listo para ser enviado. Podrás comenzar a anunciar tus productos en los canales de Shopping que desees. Es en este punto donde las cosas se ponen interesantes; lo que diferencia a los aficionados de los profesionales.

Si el *feed* está correctamente optimizado, atraerá a tráfico mejor cualificado y con una mayor probabilidad de compra.

El motivo es sencillo:

- Cuanta más información proporciones al canal, mejor podrá hacer coincidir tus productos con la búsqueda del usuario.
- Y cuanto más detallada sea la información del anuncio, más probable será que el consumidor haga clic en él y realice una compra.
- Una mejor información da lugar a un CTR más alto y a una mayor tasa de conversión.

#### **En este capítulo, te mostraremos cómo mejorar la calidad del** *feed* **de datos:**

- 1. Crea mejores TITULOS
- 2. Desarrolla las DESCRIPCIONES
- 3. Mejora las IMAGENES
- Establece la DISPONIBILIDAD 4.
- 5. Añade CUALQUIER CAMPO QUE FALTE
- 6. Crea CATEGORIAS
- Escoge entre VARIANTES y PRODUCTOS PRINCIPALES 7.
- 8. Programa MULTIPLES ACTUALIZACIONES diarias

#### Títulos

El título es uno de los elementos más importantes del *feed* porque aparece en el anuncio del producto. Optimizar el título es esencial porque **tanto el cliente como los algoritmos del canal se fijan en las palabras (clave) que contiene.**

#### El impacto de los títulos de productos y por qué son tan importantes

Los títulos de productos son uno de los atributos del *feed* que, cuando se optimizan, tienen un impacto inmediato en el rendimiento de los anuncios. Se han realizado innumerables estudios de caso sobre este tema, pero aun así, muchos vendedores online siguen subestimando la importancia de este atributo.

#### EJEMPLO:

Hace un par de años, Search Engine Land publicó un caso de estudio que ponía de manifiesto la importancia de optimizar los títulos. En dicho estudio, se realizaron 3 grupos de productos: un grupo de control con títulos originales y 2 grupos con títulos enriquecidos que incluían información sobre la categoría, atributos adicionales y términos de búsqueda.

#### **¿Que cuál fue el resultado?**

Los títulos de productos más ricos en palabras clave registraron **un aumento del CTR del 18%; ¡mientras que el aumento del CTR de la consulta del término añadido al título era del 88%!**

La [optimización](https://www.datafeedwatch.es/blog/como-escribir-titulos-potentes-para-google-shopping) de los [títulos](https://www.datafeedwatch.com/blog/improve-google-shopping-product-titles) es una parte esencial para mejorar las campañas. Al aumentar las impresiones, incrementas los ingresos publicitarios y, por [consiguiente,](https://www.datafeedwatch.com/blog/improve-google-shopping-product-titles) mejoras el ROAS.

Incluir los detalles correctos en los títulos hace que funcionen bien en búsquedas con una alta intención de compra.

Garantiza una mejor [coincidencia](https://www.datafeedwatch.com/blog/improve-google-shopping-product-titles) entre la consulta de búsqueda y el anuncio que se muestra, lo que da como resultado mayores tasas de conversión.

#### Incluye la marca, el color y otros atributos relevantes

El título debe ser lo [suficientemente](https://www.datafeedwatch.com/blog/improve-google-shopping-product-titles) relevante y convincente como para lograr que los posibles clientes hagan clic en el anuncio en lugar de en el de la competencia.

Si vendes relojes, no te interesa que el título sea «JR 1436», porque eso no significa nada. Debes mostrar la [información](https://www.datafeedwatch.com/blog/improve-google-shopping-product-titles) más importante. Por ejemplo, «Fossil para hombre reloj JR1436». **En definitiva, debes [asegurarte](https://www.datafeedwatch.com/blog/improve-google-shopping-product-titles) de incluir la marca (Fossil) y el tipo de producto (reloj para hombre) en el título.**

Queries that include the brand, product type, color, size, gender and • other attributes indicate that the shopper is already advanced in the buying process. Longer searches are very likely to convert [compared](https://www.datafeedwatch.com/blog/improve-google-shopping-product-titles) to shorter searches that include brand and product type only.

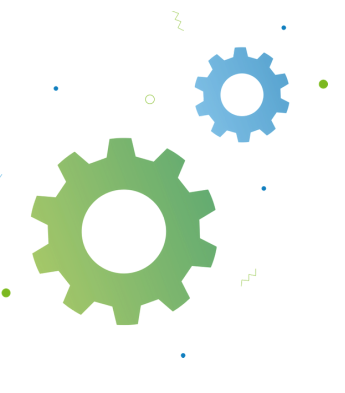

#### **¿Qué [información](https://www.datafeedwatch.com/blog/improve-google-shopping-product-titles) deberías incluir en el título?**

Los atributos que debes incluir dependen, [principalmente,](https://www.datafeedwatch.com/blog/improve-google-shopping-product-titles) del sector al que pertenezcas. Aquí te dejamos una tabla con las prácticas recomendadas para estructurar los títulos según la categoría.

Estructura de título [recomendada](https://www.datafeedwatch.com/blog/improve-google-shopping-product-titles) por sector

**Los atributos clave relevantes difieren en función del tipo de producto y sector al que [pertenecen.](https://www.datafeedwatch.com/blog/improve-google-shopping-product-titles)** Por ejemplo, los números de modelo son un atributo importante para los artículos electrónicos, pero son [prescindibles](https://www.datafeedwatch.com/blog/improve-google-shopping-product-titles) cuando se trata de prendas de ropa.

Hemos preparado un resumen sobre cómo [estructurar](https://www.datafeedwatch.com/blog/improve-google-shopping-product-titles) el título de producto según el sector.

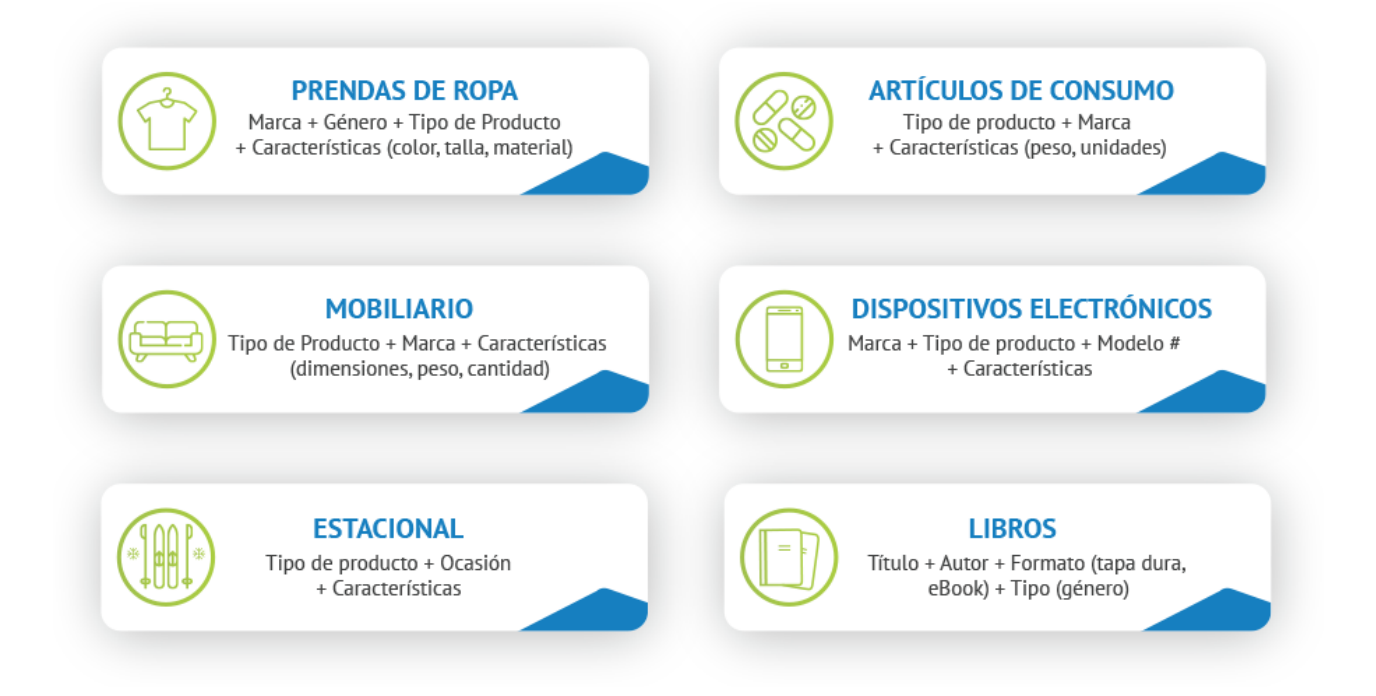

#### Incluye palabras clave

Asegúrate de incluir las palabras clave más [importantes.](https://www.datafeedwatch.com/blog/improve-google-shopping-product-titles) **Consulta el informe de términos de búsqueda para comprobar qué consultas han generado [conversiones](https://www.datafeedwatch.com/blog/improve-google-shopping-product-titles) y utilizar los términos que contienen.** Además, el título debe reflejar la [información](https://www.datafeedwatch.com/blog/improve-google-shopping-product-titles) del producto que figura en la página web, de modo que cuando los usuarios hagan clic en el anuncio, encuentren la misma información en el sitio.

#### **Función de las palabras clave en los títulos de [productos](https://www.datafeedwatch.com/blog/improve-google-shopping-product-titles)**

Los atributos de los títulos son un indicador de las palabras clave, por lo que es esencial optimizarlos para mejorar el [rendimiento](https://www.datafeedwatch.com/blog/improve-google-shopping-product-titles) de las campañas.

**Los [algoritmos](https://www.datafeedwatch.com/blog/improve-google-shopping-product-titles) de Shopping tienen puntos en común con el SEO,** por lo que es crucial introducir las palabras más importantes en el título del producto para que el proceso de [optimización](https://www.datafeedwatch.com/blog/improve-google-shopping-product-titles) tenga éxito.

Si conoces bien tu sector y has analizado las rutas de los clientes, sabrás cómo buscan tus productos.

- ¿Buscan los artículos por marca? Entonces coloca la marca primero. Sin embargo, si tu marca es desconocida o si vendes artículos sin marca, da prioridad a las palabras descriptivas.
- ¿Buscan por categoría o por identificador único de producto (como sucede con los dispositivos electrónicos)?

Tus [conocimientos](https://www.datafeedwatch.com/blog/improve-google-shopping-product-titles) te ayudarán a comprender la intención de los clientes y a encontrar las palabras clave apropiadas para mejorar los títulos.

Cuando se trata de dar con las palabras clave perfectas para los títulos, merece la pena confiar en los informes y las estadísticas. No olvides comprobar el informe de consultas de búsqueda para descubrir cuáles generan [conversiones](https://www.datafeedwatch.com/blog/improve-google-shopping-product-titles) y cuáles no.

**Utiliza [palabras](https://www.datafeedwatch.com/blog/improve-google-shopping-product-titles) clave que tengan un impacto positivo en el** *[feed](https://www.datafeedwatch.com/blog/improve-google-shopping-product-titles)* **de [productos.](https://www.datafeedwatch.com/blog/improve-google-shopping-product-titles)** Los títulos [correctamente](https://www.datafeedwatch.com/blog/improve-google-shopping-product-titles) optimizados pueden aumentar las impresiones y número de clics de cualquier campaña rápidamente.

**[Considera](https://www.datafeedwatch.com/blog/improve-google-shopping-product-titles) el orden de las palabras clave.** El orden es esencial porque las palabras que se encuentran al principio del título adquieren una mayor [importancia.](https://www.datafeedwatch.com/blog/improve-google-shopping-product-titles) **Al elegir las palabras clave y su orden, no olvides [ponerlas](https://www.datafeedwatch.es/blog/como-escribir-titulos-potentes-para-google-shopping#Que-aspecto-tiene) a prueb[a.](https://www.datafeedwatch.com/blog/improve-google-shopping-product-titles)** Crear varias [combinaciones](https://www.datafeedwatch.com/blog/improve-google-shopping-product-titles) es la mejor manera de adaptar las estrategias al rendimiento.

#### ¿Qué aspecto tiene un título de producto optimizado?

#### Estructura vs. Información importante

**La estructura del título es tan importante como la [información](https://www.datafeedwatch.com/blog/improve-google-shopping-product-titles) que contiene.** Son dos elementos que se [complementan.](https://www.datafeedwatch.com/blog/improve-google-shopping-product-titles)

Para averiguar qué atributos debes añadir, es importante [comprender](https://www.datafeedwatch.com/blog/improve-google-shopping-product-titles) la manera en que el algoritmo escoge los artículos que se van a mostrar.

Por lo general, a la hora de seleccionar los anuncios relevantes para cada consulta, los motores de búsqueda consideran las primeras palabras del título del producto como las más [significativas.](https://www.datafeedwatch.com/blog/improve-google-shopping-product-titles) Es por este motivo por el que **el orden [importa](https://www.datafeedwatch.com/blog/improve-google-shopping-product-titles)**[.](https://www.datafeedwatch.com/blog/improve-google-shopping-product-titles)

A continuación, te mostramos algunas estructuras [recomendadas](https://www.datafeedwatch.com/blog/improve-google-shopping-product-titles) que puedes utilizar como plantilla:

- Marca + Tipo de producto + Color + Material
- Marca + Dimensiones (largo, ancho, alto) + Tipo de producto + Color
- Material + Tipo de producto + Color + Marca
- Estilo + Color + Tipo de producto + Marca
- Tipo de producto + Tamaño + Color + Características + Marca

#### Cómo anunciar variaciones de producto de manera eficaz

Si vendes un [producto](https://www.datafeedwatch.com/blog/improve-google-shopping-product-titles) con variantes para **el color, el tamaño, el material o el patrón, deberás enviarlas como artículos [independientes](https://www.datafeedwatch.com/blog/improve-google-shopping-product-titles) con títulos únicos.**

Aquí es donde tienes que decidir si quieres anunciar un producto [«principal»](https://www.datafeedwatch.com/blog/improve-google-shopping-product-titles) por sí solo o también anunciar sus variantes. Presta atención a este detalle, ya que es fácil pasarlo por alto.

#### Cómo incluir todos los atributos importantes en los títulos

Una vez hayas realizado un análisis completo de los informes, el sector y los tipos de productos, podrás **combinar los atributos más [relevantes](https://www.datafeedwatch.com/blog/improve-google-shopping-product-titles) en los títulos.** Puedes hacerlo fácilmente gracias a [DataFeedWatch](https://www.datafeedwatch.com/blog/improve-google-shopping-product-titles) y nuestra asignación basada en reglas.

Para incluir todos los atributos relevantes en el título, puedes combinarlos, tal como se muestra a [continuación:](https://www.datafeedwatch.com/blog/improve-google-shopping-product-titles)

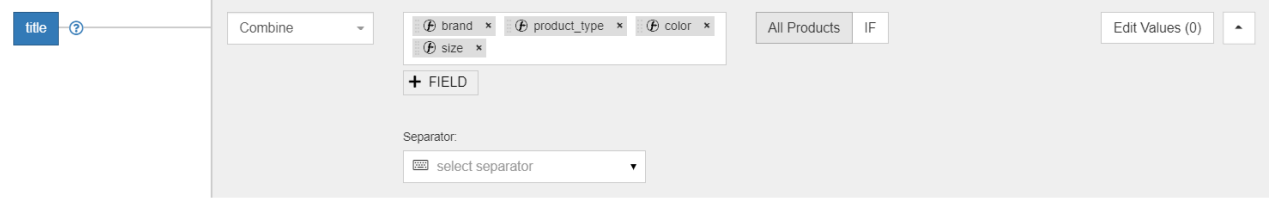

#### Prácticas probadas para optimizar títulos de productos

#### **O** Ten en cuenta el límite de caracteres

Presta atención a la longitud del título. Asegúrate de que no exceda el límite de [caracteres](https://www.datafeedwatch.com/blog/improve-google-shopping-product-titles) para evitar que el título se trunque.

#### Evita las mayúsculas

El uso de mayúscula es muy común en mensajes de spam y anuncios poco fiables. Utiliza las mayúsculas solo cuando sea necesario, incluidas [abreviaturas,](https://www.datafeedwatch.com/blog/improve-google-shopping-product-titles) números de teléfono o países.

#### No incluyas textos promocionales

No añadas [información](https://www.datafeedwatch.com/blog/improve-google-shopping-product-titles) como el precio, el descuento y fecha de la oferta, el envío, el plazo de entrega o cualquier otro dato relacionado con el tiempo y nombre de tu empresa. Toda esta información está reservada para otros atributos.

#### Evita escribir palabras en otros idiomas

A menos que tengas la certeza de que todo el mundo las va a comprender, las palabras extranjeras pueden confundir a los compradores y afectar [negativamente](https://www.datafeedwatch.com/blog/improve-google-shopping-product-titles) al rendimiento de los anuncios.

#### Diferencia las variantes

Sé específico y añade los detalles distintivos de cada variante. ¿Está el producto disponible en diferentes colores o tamaños? Inclúyelos como atributos en el título (¡y recuerda utilizar las imágenes de las [variantes!\)](https://www.datafeedwatch.com/blog/improve-google-shopping-product-titles)

### Prueba A/B para títulos de productos de DataFeedWatch

#### ¿Cómo funciona?

- En primer lugar, esta nueva función te permite poner a prueba 2 versiones diferentes de un mismo título en el catálogo de productos. De esta manera, puedes comparar claramente el rendimiento de cada uno.
- Esta función ofrece a los minoristas la oportunidad de descubrir fácilmente cuál es la configuración óptima de los títulos, para que realicen los correspondientes ajustes en el *feed*.

Pero antes de profundizar en esta función, [comprendamos](https://www.datafeedwatch.com/blog/improve-google-shopping-product-titles) mejor el mecanismo:

- **[Seguimiento:](https://www.datafeedwatch.com/blog/improve-google-shopping-product-titles)** para que la prueba A/B tenga sentido, es indispensable contar con un 1. método para recopilar datos sobre el rendimiento. Podemos lograrlo añadiendo [automáticamente](https://www.datafeedwatch.com/blog/improve-google-shopping-product-titles) un parámetro de seguimiento al enlace del producto.
- **[Canales:](https://www.datafeedwatch.com/blog/improve-google-shopping-product-titles)** La prueba A/B para títulos de productos está disponible en todos los canales 2. que contienen una URL de producto (consultar el punto anterior). Google Shopping, Facebook, Instagram o Google Search Ads son solo algunos de ellos. Cabe señalar que esta función [experimental](https://www.datafeedwatch.com/blog/improve-google-shopping-product-titles) no está disponible para *[feeds](https://www.datafeedwatch.com/blog/improve-google-shopping-product-titles)* de eBay o [Amazon.](https://www.datafeedwatch.com/blog/improve-google-shopping-product-titles)
- **[Distribución:](https://www.datafeedwatch.com/blog/improve-google-shopping-product-titles)** solo se puede asignar una versión de título a cada ID de producto. 3. Distribuimos el título A y el título B de manera equitativa entre todos los artículos. Por ello, asignamos la variante A a los productos 00001, 00003, 00005, etc. y la variante B a los productos 00002, 00004, 00006, etc.

#### **Los resultados se basan en un grupo de productos asignados a una de las dos variantes.**

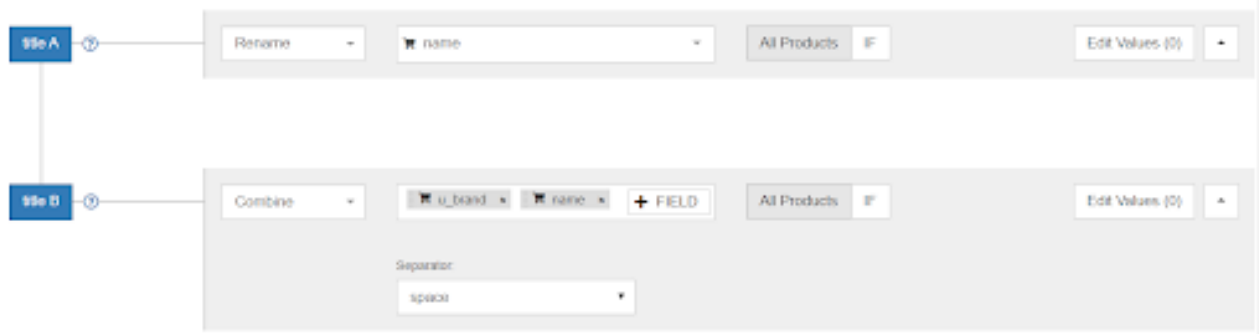

#### Descripciones

Las personas que hacen clic en tus anuncios están interesadas en obtener más información sobre los artículos que vendes. La descripción es lo que les proporciona esa información y, con suerte, les convence para que compren el producto.

#### Revisa las descripciones

Asegúrate de que las descripciones estén bien escritas y realiza las correcciones que sean necesarias.

#### Añade información relevante

Asegúrate de que la descripción contiene todos los detalles que el cliente puede estar buscando. En caso de no ser así, añade información adicional combinando la descripción con otros atributos.

Por ejemplo, **introduce información sobre envíos gratuitos, el color, el tamaño o el material de los productos en la descripción.**

#### ¿Y si no tienes una descripción?

Si tus productos no tienen una descripción (o no la has exportado de la tienda), **puedes crearla combinando el texto con el tipo de producto, el título y el resto de atributos relevantes.**

#### CONSEJO:

Para mejorar y reescribir las descripciones, utiliza una tabla de búsqueda. De esta manera, te asegurarás de que los clientes potenciales obtengan una descripción del producto clara y legible al interactuar con el anuncio.

#### CONSEJO PARA GOOGLE SHOPPING:

#### **Optimiza las descripciones de productos para fragmentos (***featured snippets***)**

Los fragmentos destacados son resultados seleccionados de Google Search. En el SEO para páginas de productos, la optimización de los fragmentos destacados puede ayudar a un comercio electrónico a presentar el artículo al consumidor antes de que este entre en la página web.

Como consecuencia, cuando un cliente introduce una palabra clave relacionada con tu producto, obtendrá un fragmento destacado en los resultados de búsqueda:

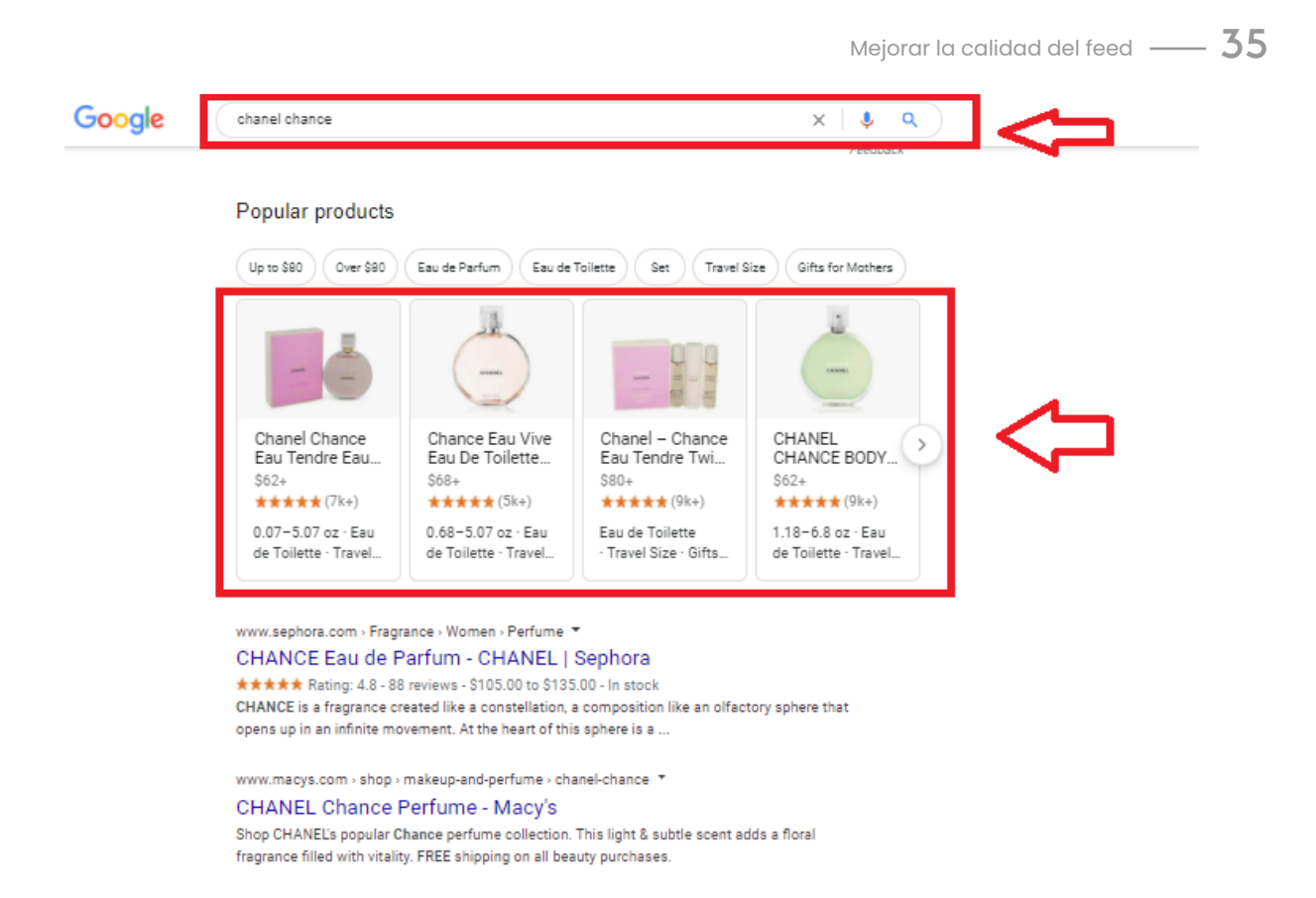

#### ¿Cómo optimizar las páginas de producto para fragmentos destacados?

- Centra las palabras clave en la intención de búsqueda. Si tu artículo aparece en el momento adecuado y responde a la intención de los clientes, será más probable que lo compren.
- Desglosa las descripciones de producto. Enumera todas las funciones del artículo por viñetas para que a Google le sea más sencillo mostrar la descripción del producto. Tampoco olvides que la descripción debe ser legible. Para comprobar la legibilidad del texto rápidamente, puedes utilizar herramientas como TrustMyPaper, que ofrece servicios de edición y corrección de textos.
- Analiza cómo buscan tus productos los usuarios. Una manera de comprobarlo es mediante el cuadro «Otras preguntas de los usuarios», que aparece en los resultados de Google. Estas estadísticas te ayudarán a comprender mejor la manera en que los consumidores buscan información sobre tus productos y te permitirá ampliar la lista de palabras clave.

#### Imágenes

La función de las imágenes es cada vez más importante en todas las plataformas de comercio electrónico. Como vendedor online, no puedes pasar por alto la importancia de contar con imágenes de alta calidad, especialmente en la época de la búsqueda de imágenes y fotos que se pueden comprar.

**Las imágenes desempeñan una de las funciones más importantes en la decisión de compra de los clientes.** Por ello, no disponer de la mejor fotografía puede reducir drásticamente la calidad del *feed* y entorpecer los resultados generales.

#### Contar con un *feed* de productos sano implica incluir imágenes bien optimizadas, lo cual es la base de toda campaña publicitaria de éxito.

La imagen del producto es la parte más importante de cualquier anuncio. Las fotografías dominan los anuncios, ya que la gente les presta más atención que al texto. Por ello, es fundamental que el *feed* contenga la mejor imagen o, a ser posible, varias imágenes por producto.

#### Por qué las imágenes de producto de Google Shopping son tan importantes

Se estima que, tres días después de escuchar una información, el ser humano solo recuerda el 10% de la misma. Sin embargo, si dicha información viene acompañada de una imagen relevante, se estima que, tres días después, el ser humano todavía retiene el 65% de la información.

El desafío de las ventas online es que los clientes no pueden tocar ni ver el producto en persona. De ahí la importancia tan significativa de las imágenes.

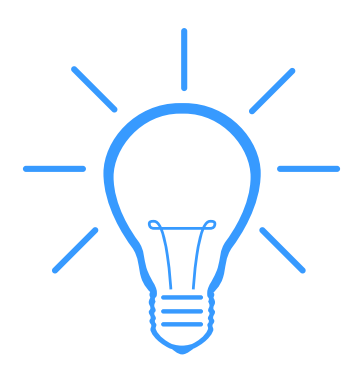

#### Llama la atención mediante imágenes

**La combinación de imágenes y texto da como resultado un mejor rendimiento de las campañas.** Además, la imagen es el elemento más importante del anuncio porque es lo primero que los clientes pueden comparar con la competencia.

Al seleccionar la imagen correcta, les estarás diciendo a los compradores algo importante sobre tu producto, servicio o marca. Además, a los clientes les encantan las imágenes porque son «fáciles de digerir».

#### Selecciona LA MEJOR IMAGEN

Estos son los tres problemas de imagen más habituales a los que se enfrentan los vendedores:

Variante/Color incorrecto

Los productos suelen tener variantes de color y cada uno de ellos debe tener una imagen asociada en el *feed*. Si no puedes hacer coincidir el producto azul con la imagen azul, es probable que en los resultados de búsqueda aparezca cualquier otro color.

#### Imágenes rechazadas con superposición de texto

A veces, las imágenes contienen mensajes como «Envío gratuito» o «En oferta». Tanto Google como otros canales rechazan las superposiciones de texto. Por ello, asegúrate de que la imagen del *feed* no contenga este tipo de mensajes.

#### Escoge la mejor imagen

Imaginemos que tu página contiene varias imágenes en las que muestra el producto desde distintos ángulos o en diferentes contextos. Sin embargo, te interesa que el *feed* contenga la imagen principal, es decir, la que mejor puede vender el artículo. Si no ejerces ningún control sobre las imágenes, es posible que el *feed* contenga una fotografía de la parte inferior o la cara trasera del producto.

#### Incluye imágenes adicionales

**Utiliza el atributo enlace\_imagen\_adicional para** añadir hasta 10 imágenes adicionales a tus anuncios. Por lo general, las imágenes adicionales muestran el producto desde un ángulo diferente o junto a otros elementos.

Los canales de Shopping suelen mostrar varias imágenes por producto. Por ejemplo, muestran la imagen principal con miniaturas en las que se puede hacer clic desde el lateral. Esta es una función muy útil, por lo que merece la pena añadir todas las imágenes del producto al *feed*.

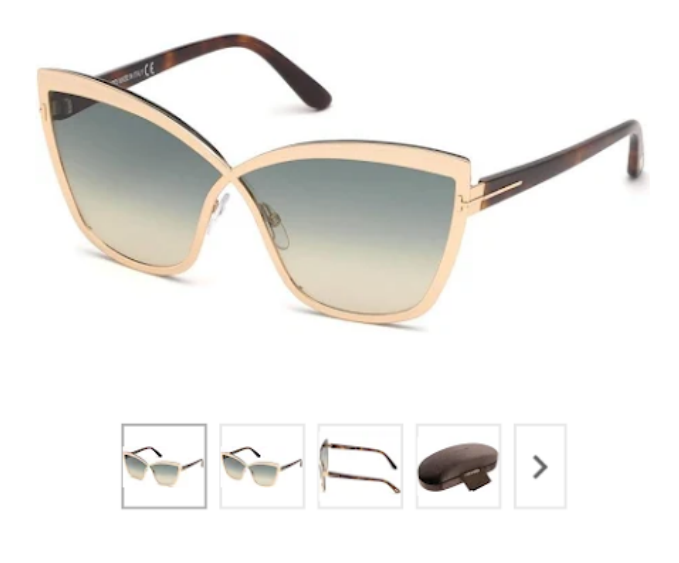

#### Imágenes de estilo de vida vs. Imágenes simples

Ningún minorista quiere que su campaña sea sosa y aburrida. Para evitar desperdiciar el presupuesto publicitario, comprueba qué tipo de imagen se adapta mejor a tu producto o servicio: las imágenes normales o las de estilo de vida.

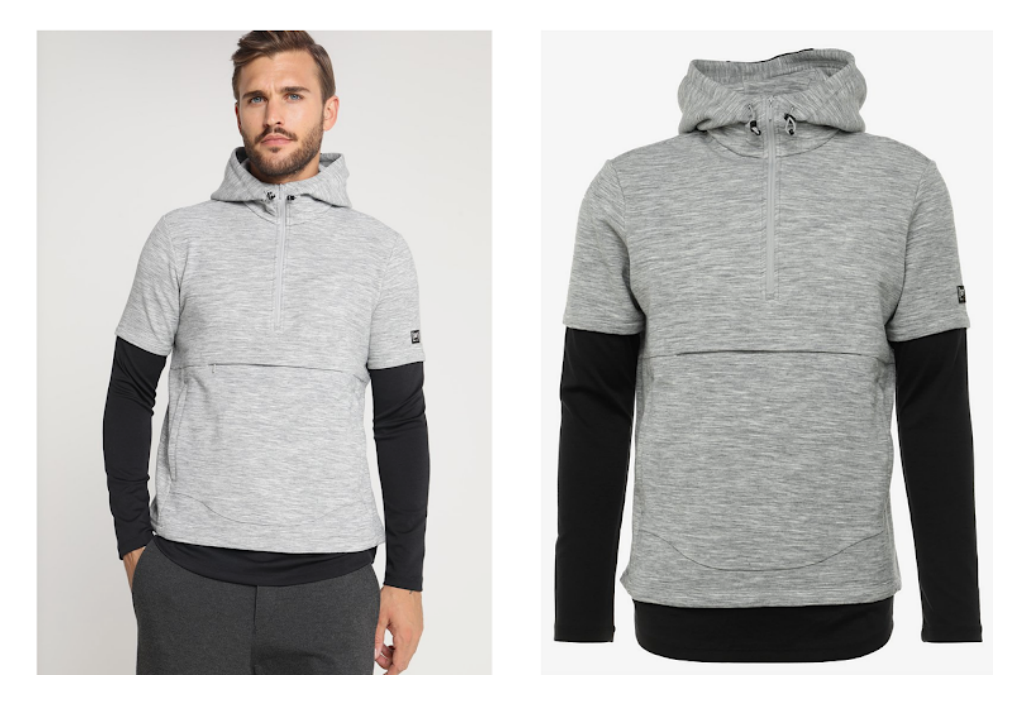

Así que investiga si **las imágenes de estilo de vida o las de producto se adaptan mejor al mensaje de tu marca**.

#### CONSEJO:

Si tienes una tienda Shopify - aquí [encontrarás](https://www.datafeedwatch.es/blog/5-trucos-de-google-y-facebook-para-propietarios-de-tiendas-shopify#Fotografias) consejos sobre cómo crear anuncios dinámicos con imágenes de estilo de vid[a.](https://www.datafeedwatch.es/blog/5-trucos-de-google-y-facebook-para-propietarios-de-tiendas-shopify#Fotografias) Pista: ¡la solución se encuentra en las etiquetas personalizadas!

#### Lleva a cabo pruebas A/B regularmente

**El** *feed* **no es "solo datos".** Esto se refiere especialmente a tus imágenes de productos. ¿Cómo puedes descubrir cuál es el componente más vital de tus anuncios si no es haciendo pruebas A/B?

**Comprueba las variantes de tus imágenes, analiza los resultados, y aplica ajustes** para mejorar el rendimiento de tus anuncios. Elimina la incógnita de la ecuación y encuentra lo que les gusta a tus clientes.

#### Por qué las imágnes son tan importantes en Google Shopping

#### Texto en imágenes

Las imágenes claras brindan información valiosa sobre los artículos a los compradores online; por ello, Google prohíbe incluir texto en ellas. Si deseas incluir texto, utiliza la sección de descripción para ello.

#### **C** Enlaces rotos

Si el canal de Shopping no puede acceder al enlace, no mostrará el producto, así de simple. Por ello, evita introducir espacios u otros elementos ilegibles en la URL. Asimismo, acuérdate de comprobar que el enlace siga siendo válido y que no se haya movido o eliminado por completo.

#### Marcas de agua

Incluir una marca de agua puede parecer una gran idea para desarrollar la marca, pero es una manera muy fácil de que Google rechace tus productos.

#### Imágenes genéricas

¡Cuidado con el rechazo de las «imágenes genéricas»! Esto suele suceder cuando, por alguna razón, no tienes la imagen del producto y para completar el campo de image\_link, decides subir una imagen predeterminada (por lo general, el logotipo de tu empresa).

#### CONSEJO:

Ahora puedes mejorar automáticamente las imágenes cargadas en Google Merchant Center. Asegúrate de que cumplan todos los requisitos y mejoren la experiencia de compra del usuario mediante las mejoras automáticas de imágenes.

#### Disponibilidad

Es esencial anunciar solo los productos que están disponibles (en stock) para evitar:

- anunciar productos que no se pueden enviar (así no desperdiciarás el presupuesto publicitario).
- perder ventas al no anunciar productos que están listos para enviar.

Los canales de Shopping quieren que **incluyas todos los productos en el** *feed* **y que indiques si están disponibles o no.**

#### **El campo «Disponibilidad» muestra si el producto está «en stock» o «agotado».**

Con una herramienta de *feed* de datos, puedes crear una sencilla regla y establecer la disponibilidad automáticamente en función de distintos campos, como la cantidad o el estado de las existencias.

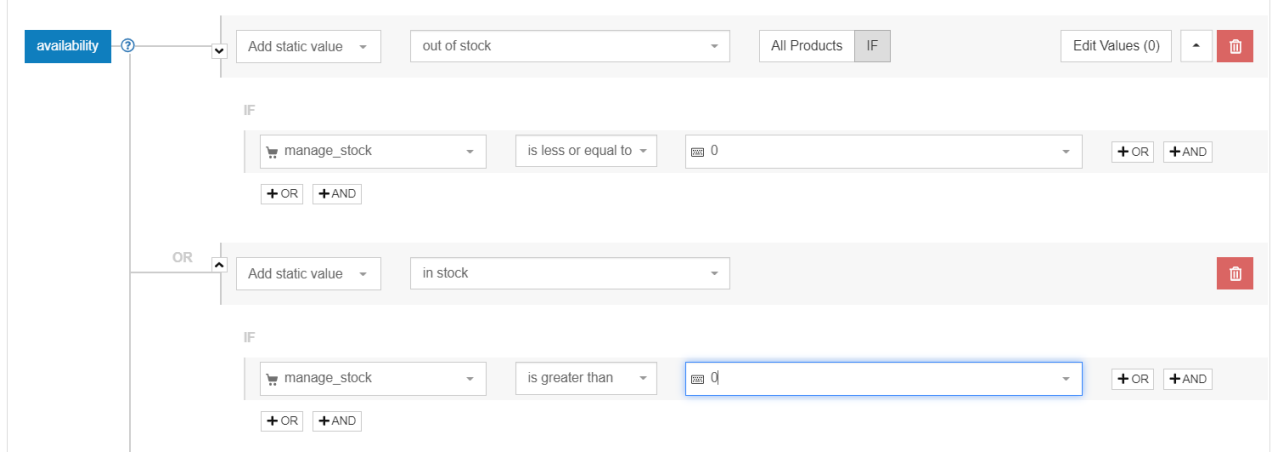

Excluye todos los productos del *feed* que tengan 1 o menos unidades en stock.

#### Campos vacíos

A veces, es posible que el *feed* de productos no contenga ciertos atributos obligatorios (campos) o necesarios para optimizar su calidad.

Algunos de los ejemplos más obvios son:

- Color: En el caso de las prendas de ropa, Google requiere que el «color» sea un campo individual. En el resto de canales no es obligatorio, pero disponer de un campo de color puede ayudar a hacer coincidir el producto con las consultas de búsqueda.
- **Tipo de producto:** Nunca es obligatorio, pero conviene incluirlo para una mejor estrategia de puja.
- **Marca:** Otro atributo que permite a los canales de Shopping comparar mejor los productos.

Por lo general, estos tipos de atributos aparecen en otros campos (como la descripción o el título). Con una buena herramienta de *feed* de datos, podrás extraer estos atributos fácilmente y añadirlos como campos individuales.

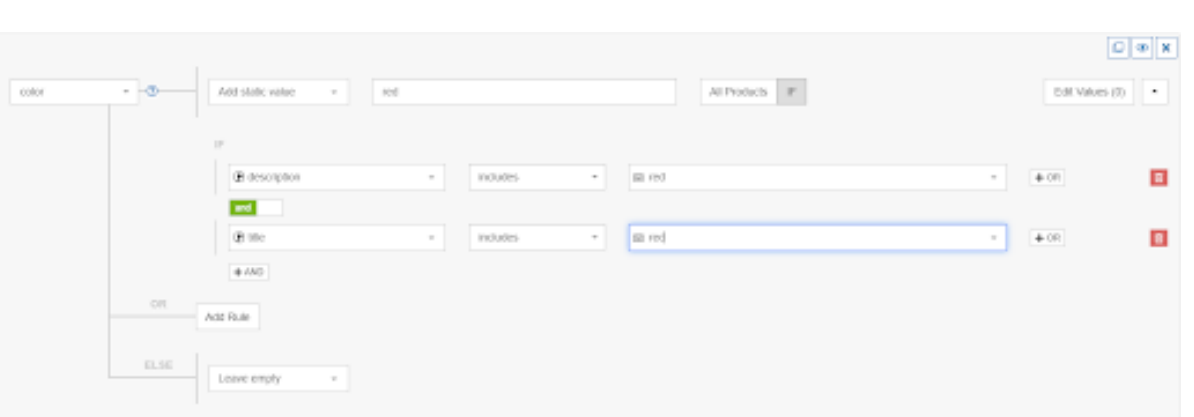

Mejorar la calidad del feed  $-40$ 

#### Añade tantos atributos como puedas

Por lo general, **la calidad del** *feed* **aumenta con cada dato que introduces.** Cuanta más información aportes al canal de Shopping, más fácil le será a este hacer coincidir tus productos con las consultas de búsqueda de los usuarios, aumentar la tasa de conversión y comparar tus artículos con las ofertas de otros vendedores.

#### Campos opcionales

Aunque no son obligatorios, **los campos opcionales pueden ser una mina de oro**. Algunos de ellos, **como los gastos de envío, el precio en oferta, los tipos de productos, etc. pueden impulsar el ROI**, ya que no solo logran que los artículos aparezcan con más frecuencia en las consultas de búsqueda, sino que además ayudan a generar más conversiones.

Algunos canales incluso permiten enviar información en campos creados por ti. Esta es, sin duda, una buena solución si deseas incluir un atributo en el *feed* de datos y no hay un campo para él.

#### **Categorías**

La mayoría de los canales requieren que los anunciantes proporcionen categorías para los productos.

La taxonomía es esencial para los anuncios porque ayuda a los canales a determinar si los artículos del *feed* son relevantes para las búsquedas de los usuarios.

Cabe señalar que algunos canales no requieren una categoría, tampoco aceptan ciertos tipos de productos ni siguen la taxonomía de Google. ¡Muy fácil, vamos!

La taxonomía es importante en muchos canales, pero lo es particularmente en Google Shopping porque:

- Asignar bien la categoría hace que aumente la posibilidad de que tus productos aparezcan en las consultas de búsqueda correctas y, además, mejora el CTR.
- Y al obtener un mejor CTR, los anuncios de producto tienen también una mayor probabilidad de éxito al competir contra artículos similares.

Además, si estos son más relevantes, los costes de los anuncios de Google Shopping disminuirán.

**Otros canales que utilizan la categoría de producto de Google son: Bing Shopping, los anuncios dinámicos para productos en Facebook y Criteo.** Una vez hayas terminado de seleccionar las categorías adecuadas para Google, podrás continuar y expandir tu estrategia multicanal.

#### CONSEJO:

Si vendes tus artículos en más de un país y has asignado las categorías en uno de los *feeds*, puedes copiar la categorización para el resto de países en los que Google Shopping esté disponible.

#### Desafíos de las categorías

Con la categorización automática de productos de Google, existe el riesgo de que los artículos no se asignen correctamente. Esto puede acarrear consecuencias negativas para el anunciante, como por ejemplo, que se rechacen los artículos o que los anuncios aparezcan en búsquedas irrelevantes. Para evitar que se produzcan este tipo de problemas, Google permite a los minoristas desactivar la asignación automática de categorías mediante el atributo categoría\_producto\_google.

Seleccionar la categoría correcta de cada producto no es física cuántica; el principal problema es que **Google cuenta con más de 6000 categorías.** Encontrar la categoría correcta supone una ardua tarea, especialmente para aquellos minoristas que tienen *feeds* interminables, con cientos y miles de productos diferentes.

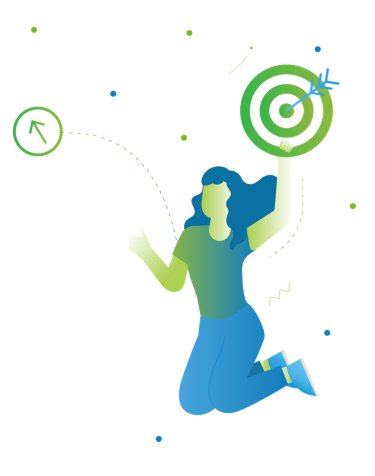

#### Categorización manual

Puedes optar por sobrescribir las categorías que Google asigna automáticamente a tus productos.

El título lo dice todo: debes clasificar todos los productos de manera manual. **Para ello, deberás dirigirte a la página de taxonomía de Google y descargar la lista completa de categorías y subcategorías.** Una vez hecho esto, podrás proceder a seleccionar la categoría más apropiada para cada uno de los productos.

También puedes descargar la lista de productos aquí y utilizar la función de búsqueda en Excel para dar con la mejor categoría para cada artículo. Esta estrategia es especialmente eficaz cuando el *feed* no contiene demasiados productos.

#### RECUERDA:

Escoge bien. Puede que un producto pertenezca a más de una categoría, por lo que, de ser así, deberás seleccionar la más adecuada.

#### Categorización automática

#### **¿En qué se diferencia esto de la categorización automática de Google?**

La principal diferencia es que te permite asignar automáticamente las categorías que desees, en lugar de dejarlo todo en manos de los algoritmos.

Dicha **solución solo se puede conseguir con la ayuda de una herramienta de terceros.** En DataFeedWatch, hemos desarrollado un sistema que hace coincidir cada tipo de producto con la subcategoría de Google más adecuada; todo en cuestión de segundos:

- **Selecciona la Categoría Predeterminada (Default Category)** para que Google no 1. rechace los productos. Debe ser una categoría general (si algunos productos no están asignados con las reglas de tu subcategoría, se incluirán en esta categoría).
- **Escoge el campo de tu** *feed* que corresponda a tu tipo de producto/categoría. 2.
- **Genera reglas** basadas en dicho campo desde el *feed* de datos. 3.
- **Busca el nombre y selecciona** la mejor categoría para dicho tipo de producto. 4.

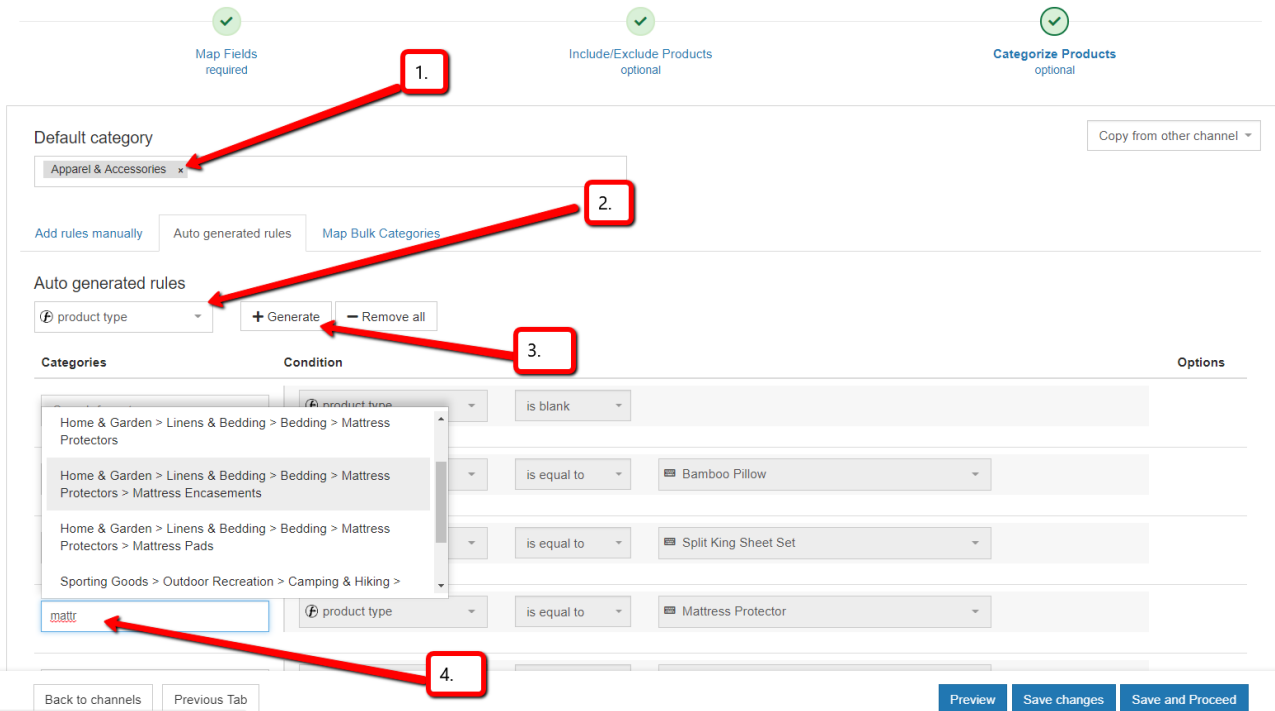

**Este proceso es mucho más rápido** e indoloro que el método manual. Además, **en caso de que Google modifique su taxonomía, actualizaremos automáticamente tus categorías.**

Al asignar las categorías mediante este sistema, reducirás el riesgo de que Google Merchant Center rechace tus productos.

Si la asignación de categorías es tu talón de Aquiles, te recomendamos leer esta guía sobre cómo asignar categorías de Google Shopping sin volverse loco.

#### Variantes y productos principales

¿Deberías incluir todas las variantes en el *feed* de datos para Google y otros canales de Shopping o solo los productos principales? Todo tiene sus ventajas e inconvenientes. Veamos qué opción deberías elegir.

#### DEFINICIÓN:

Las variantes son **un grupo de productos idénticos que solo difieren en los atributos «color», «material», «diseño» o «tamaño».** Por ejemplo, una camiseta (producto principal) disponible en 3 tallas y 5 colores diferentes puede tener un total de 15 variantes.

#### ¿Por qué incluir variantes en el feed?

#### Es obligatorio en ciertos canales

Algunos canales, como Google Shopping, te obligan a incluir todas las variantes como productos individuales.

#### Más clics

Si alguien busca una camiseta roja y no muestras la variante de dicho color, el producto no aparecerá en los resultados de búsqueda. Lo mismo ocurre con el tamaño o el material. Si los usuarios realizan una consulta de búsqueda muy específica (que incluya atributos como los anteriores), probablemente sea un indicio de que están listos para realizar una compra.

#### Disponibilidad

Algunos canales, como Google, no muestran los productos agotados. La información sobre la disponibilidad/stock figura en el nivel de variante del *feed*, por lo que no encontrarás dicha información en el nivel principal. Sin embargo, como es obligatorio añadir un valor a cada producto, no queda más remedio que establecerlo como «en stock». Esto implica invertir el presupuesto publicitario en productos agotados.

#### Evita introducir datos de producto incorrectos  $\bullet$

Los campos como el color, el tamaño, el grupo de edad y el género no están disponibles en el nivel principal. Sin embargo, tanto Google como otros canales te obligan a introducir estos datos en cada producto. Esto significa que deberás añadir valores fijos a cada uno de los artículos.

De esta manera, puede que los posibles compradores lleguen a las páginas de tus productos, pero lo más probable es que se marchen rápidamente al darse cuenta de que no tienes lo que están buscando.

#### DEFINICIÓN:

**El «producto principal» es aquel que tiene todos los atributos** en un mismo campo, en lugar de tener cada variante como artículo individual.

#### ¿Por qué incluir solo los productos principales en el feed?

#### Porque es obligatorio en ciertos canales

Algunos canales solo admiten *feeds* con productos principales. Evidentemente, también necesitan la información sobre las variantes, pero obligan a introducirla en el mismo campo que el color, la talla, etc.

#### **O** Variantes con precios diferentes

Algunas variantes cuestan más que otras. Puede que una camiseta cueste 10 € en todos los colores, pero que la talla XXXL cueste 12 €. Google compara todos los precios del *feed* con los de las páginas de productos y, si no coinciden, rechaza el artículo.

Cabe señalar que muchas plataformas de comercio electrónico disponen de una única URL para todas las variantes, lo que significa que, en esa página, solo hay un precio. El resto se muestra al seleccionar otro color o talla desde el menú desplegable de la página.

Esto provoca que Google termine rechazando todas aquellas variantes con un precio distinto al de la «variante predeterminada». En definitiva, si no dispones de una URL única para cada variante, descarga los productos principales para evitar que Google rechace todas las variantes de golpe.

#### Coste

Si tu *feed* de datos contiene pocos productos, será mucho más barato y fácil de gestionar. Algunos minoristas tienen 1 millón de variantes, pero solo 25 000 productos principales. Como podrás imaginar, el coste de optimizar el *feed* de datos de 1 millón de productos suele ser muy alto. Optimizar 25 000 artículos, sin embargo, es bastante más asequible.

#### ¿Variantes o productos principales?

**Creemos que, en la mayoría de los casos, es mejor incluir las variantes del producto.** Recomendamos incluir solamente los productos principales en aquellos casos en los que hay tantas variantes que la optimización resulta inasequible, o que el canal lo requiera (como es el caso de los anuncios dinámicos de Facebook).

El gasto que conlleva introducir datos erróneos sobre el color, la disponibilidad y otras variantes suele superar el presupuesto de optimización del *feed* de datos.

**La mayoría de las plataformas de eCommerce ofrecen una manera de exportar todas las variantes de la tienda.** Una buena herramienta de *feed* de datos debe ser capaz de adaptar el catálogo de productos a los requisitos de cada canal.

En caso de que la plataforma de comercio electrónico solo tenga enlaces para productos principales, la herramienta de *feeds* te ofrecerá una manera de generar un nuevo catálogo de productos con todas las variantes, en función de la información disponible en el *feed* de productos principales. Si, de lo contrario, quieres enviar solo los productos principales, una buena herramienta de *feeds* debería ofrecerte la posibilidad de «fusionar» todas las variantes en un *feed* principal.

#### Varias actualizaciones diarias

Ofrecer datos precisos es esencial para que el *feed* sea de calidad. Los precios y las cantidades cambian a lo largo del día. Por ello, actualizar los *feeds* varias veces al día te ayudará a mantener los datos lo más actualizados posible. Y, además, aumentará el rendimiento de la campaña.

#### Ventajas de actualizar el feed varias veces al día

#### Posibilidad de ajustar el stock

Anunciar productos agotados es sinónimo de desperdiciar el presupuesto publicitario. Si el cliente hace clic en un producto que ya no está disponible, tendrá una mala experiencia, lo cual puede afectar negativamente a tu campaña.

#### Ofertas especiales

Imaginemos que publicas una oferta especial durante un par de horas. Tener la posibilidad de actualizar el *feed* varias veces al día te permitirá gestionar este proceso de manera más eficaz.

#### **O** Modificación de precios más eficaz

Después de revisar los precios de la competencia, es posible que sientas la necesidad de ajustar los tuyos para que sean más competitivos que el resto.

#### Cómo actualizar el feed varias veces al día

**En primer lugar, necesitas que tu tienda exporte el** *feed* **varias veces al día o programar varias descargas en tu herramienta de** *feed* **de datos.** Ten en cuenta que esto solo tiene sentido si los canales en los que vas a vender tus artículos permiten cargar archivos con frecuencia.

#### Actualizaciones en Google Merchant Center

Google solo permite cargar el *feed* y actualizar los precios y el stock una vez al día. Para poder realizar actualizaciones, debes crear un *feed* independiente llamado «Feed de Actualización del Inventario de Google Shopping» que solo contenga 5 campos:

- ID
- Precio
- **Disponibilidad**
- **Precio en oferta**
- Fecha de vigencia de la oferta

#### Actualizaciones con Google FTP

Si tienes una cuenta de FTP con Google, podrás cargar el *feed* (a través de FTP) muchas veces al día. Aquí te dejamos más información sobre cómo hacerlo.

#### Actualizaciones en otros canales de Shopping

Otros canales funcionan con sistemas de «recuperación» (desde http) o carga (a través de FTP) y cada uno de ellos tiene sus propias especificaciones. Lo más importante, en este sentido, es comprobar con qué frecuencia puedes actualizar el *feed* en dicho canal y asegurarte de que la frecuencia de descarga esté en consonancia.

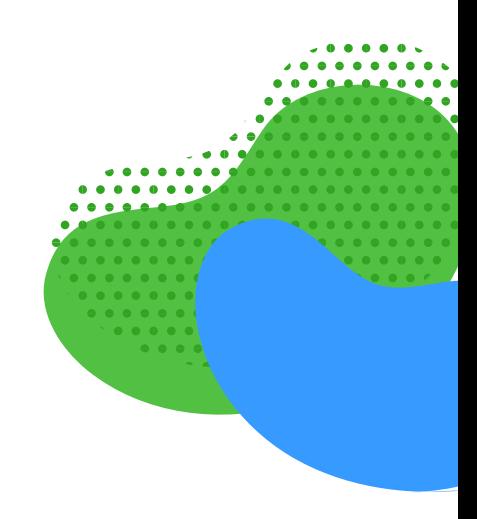

### **CAPÍTULO V: MEJORAR EL ROI**

Cuando el *feed* cumpla todos los requisitos del canal y esté lo más optimizado posible, habrás llegado a la última fase, **en la que deberás modificar los** *feeds* **que vayan a tener un impacto directo en el ROI de la campaña.**

En este capítulo te explicaremos cómo los *feeds* de datos y las campañas están estrechamente relacionadas. De hecho, puedes optimizar las campañas añadiendo y eliminando productos y datos a los feeds.

#### Mejora el ROI: prácticas recomendadas para campañas

- **No anuncies todos tus productos** 1.
- **Elimina productos que no sean rentables** 2.
- **Puja por tipo de producto** 3.
- **Añade el margen bruto de beneficios al feed** 4.
- **Utiliza Price Watch** 5.
- **Puja por los artículos más vendidos** 6.
- **Baja las pujas de aquellos productos menos rentables** 7.
- **Utiliza etiquetas personalizadas** 8.
- **Promociones** 9.
- **Utiliza RegEx** 10.
- **[BONUS HACK] ID de producto** 11.

#### No anuncies todos los artículos

¿Por qué deberías anunciar todos los productos? Hay muchos motivos por los que es recomendable **excluir ciertos tipos de productos del** *feed* **de datos.** Toma estos ejemplos como inspiración al realizar tu propia selección.

#### Productos más baratos

Un artículo de 10 € puede tener un margen de beneficio de 2.50 €. Si tu CPA supera dicha cifra, perderás dinero con cada venta que consigas.

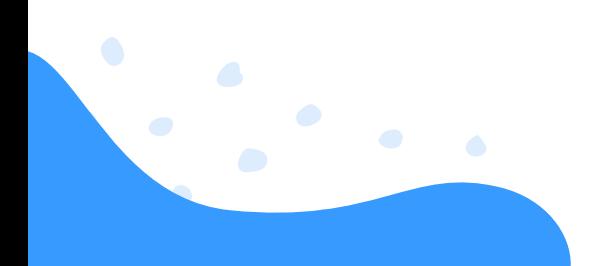

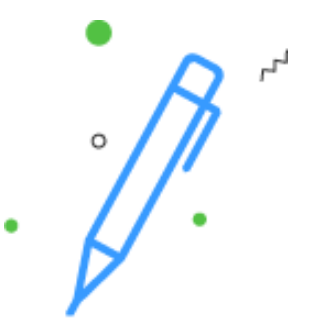

#### Anunciar chaquetas de verano en invierno

¿Por qué anunciar ciertos productos cuando no es la temporada adecuada? Puede que los usuarios hagan clic en dicho anuncio, pero no terminen comprando el producto.

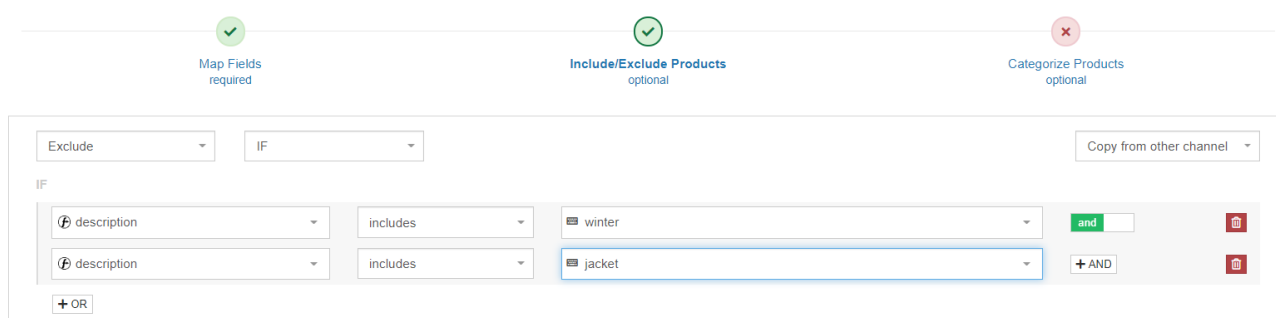

#### **Categorías competitivas**

Si sabes que los usuarios que hacen clic en los anuncios de una determinada categoría o marca no terminan adquiriendo tu producto (por ejemplo, porque la competencia baja los precios continuamente), ¿por qué promocionarlos?

Con una herramienta de *feed* de datos, **puedes crear reglas que te permitan excluir artículos** en función de varios criterios.

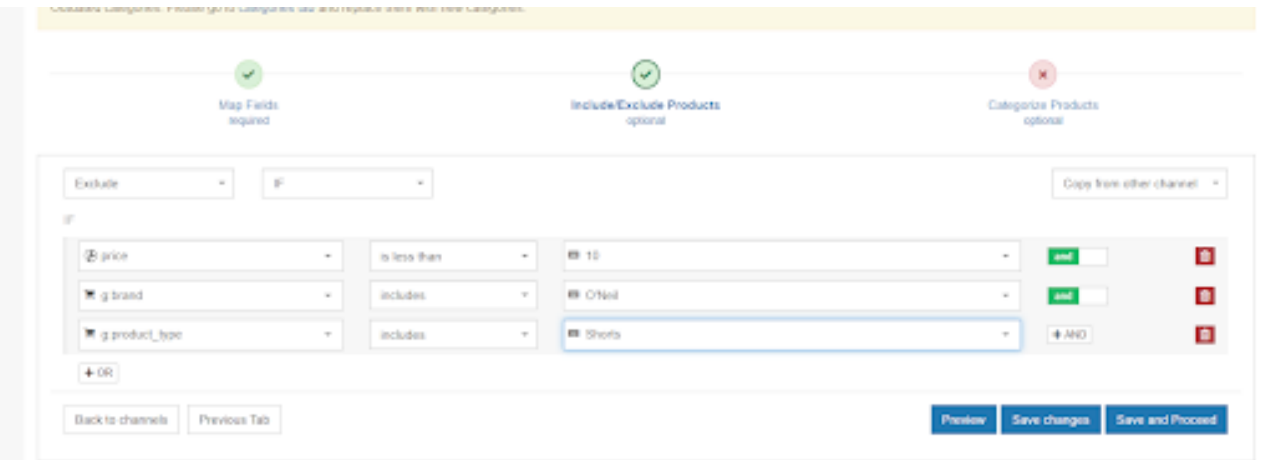

#### Productos poco rentables

Hay muchos productos que generan pérdidas en lugar de ganancias. **El truco para optimizar el presupuesto es identificar estos artículos y eliminarlos de la campaña.**

Aquí te dejamos algunos ejemplos de artículos poco rentables:

- **O** productos con muchos clics y ninguna conversión
- **O** productos con muchas conversiones y un CPA muy alto

Eliminar los artículos poco rentables es el paso más importante para aumentar el ROI.

#### **Si no utilizas una herramienta de** *feed* **de datos, deberás ir a cada canal y crear filtros para identificar dichos productos.**

Una vez los hayas identificado todos, podrás proceder a excluirlos del *feed*. Sin embargo, como muchos canales no ofrecen seguimiento, nunca sabrás qué artículos (vendidos en qué canales) son rentables y cuáles no.

Una buena herramienta de *feed* de datos debe llevar un seguimiento de todas tus ventas y facilitar la identificación y eliminación de productos poco rentables con tan solo un par de clics.

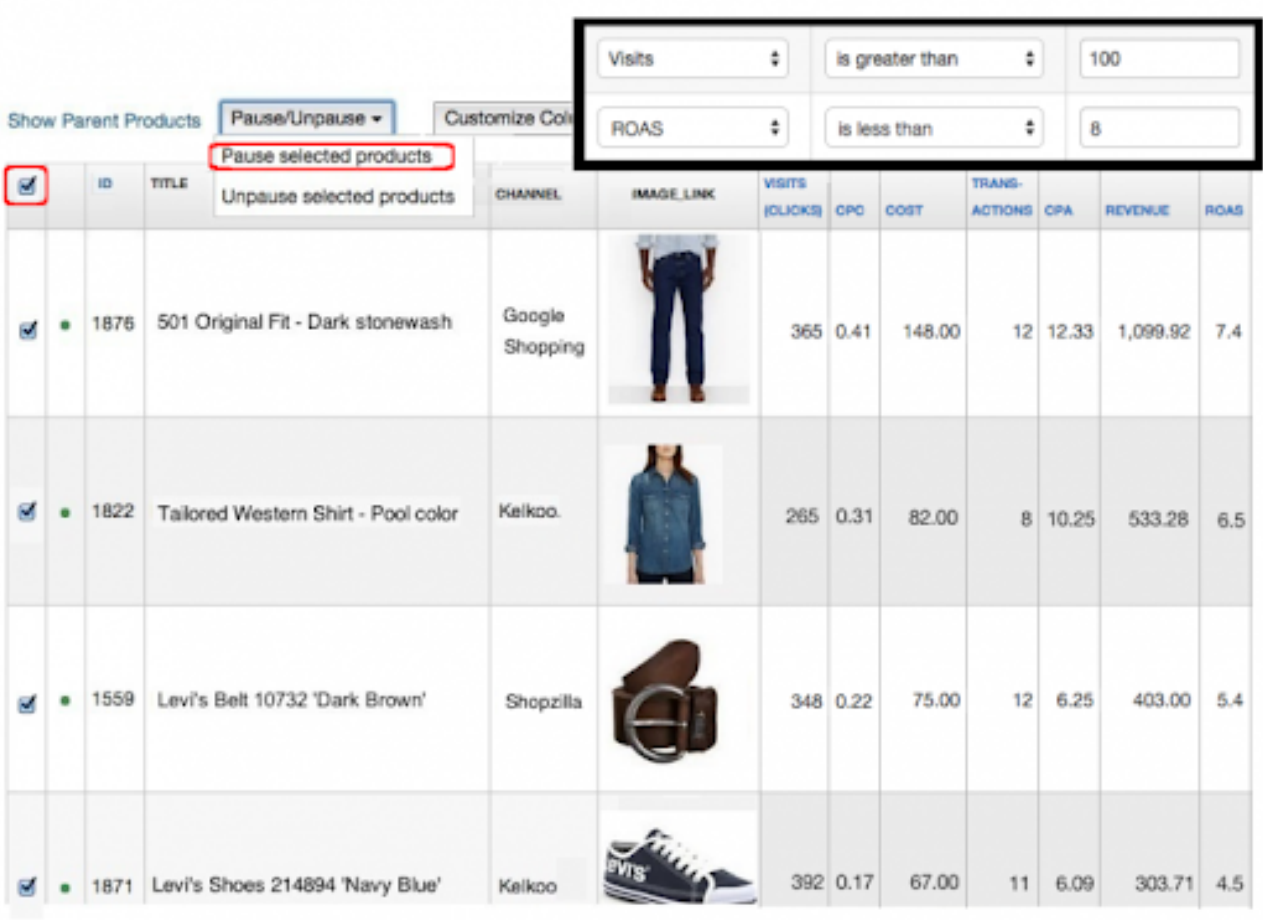

#### Puja por tipo de producto

La mayoría de los canales de Shopping te permiten realizar pujas por categorías. Algunos, especialmente Google Shopping, también te dejan pujar por tus propios tipos de productos.

#### DEFINICIÓN:

**El tipo de producto es la manera de categorizar los productos en la tienda online.** Por lo general, es igual a la navegación de la página. Eso sí, no confundas el tipo de producto (tu propia categorización) con la categoría de productos de Google (la categorización de Google).

Las categorías de productos de Google se suelen utilizar para pujar en campañas de Shopping; sin embargo, en la mayoría de los casos, estas categorías son demasiado genéricas.

#### EJEMPLO:

Si vendes anillos, probablemente tengas anillos de plata, oro y diamantes en tu tienda.

**Si tus pujas se basan en categorías de Google, no podrás realizar pujas individuales por cada uno de estos tres tipos de anillo,** ya que solo tendrán una categoría adecuada: «Ropa y accesorios> Joyería> Anillos».

Es por eso por lo que deberías considerar la posibilidad de asignar el «Tipo de producto de Google». Para ello, utiliza tu propia categorización y realiza pujas para cada tipo de anillo que haya en tu campaña de Shopping. Cabe señalar que el campo «Tipo de producto» no es obligatorio, pero definitivamente vale la pena utilizarlo.

#### Cómo añadir tipos de productos al feed

#### **1. Elige el campo correspondiente de tu feed**

Puedes elegir el campo product\_type, o uno de tus campos de category o collections, si alguno de estos se alinea con tus tipos de productos. Puedes hacerlo con una regla simple de Rename.

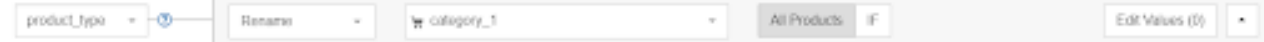

#### **2. Crea un tipo de producto a partir de la descripción**

Si tu plataforma de comercio electrónico no genera ningún dato sobre el tipo de producto o categoría, puedes crear un campo para el tipo de producto basado en las palabras clave de tus descripciones (u otros campos, como los títulos).

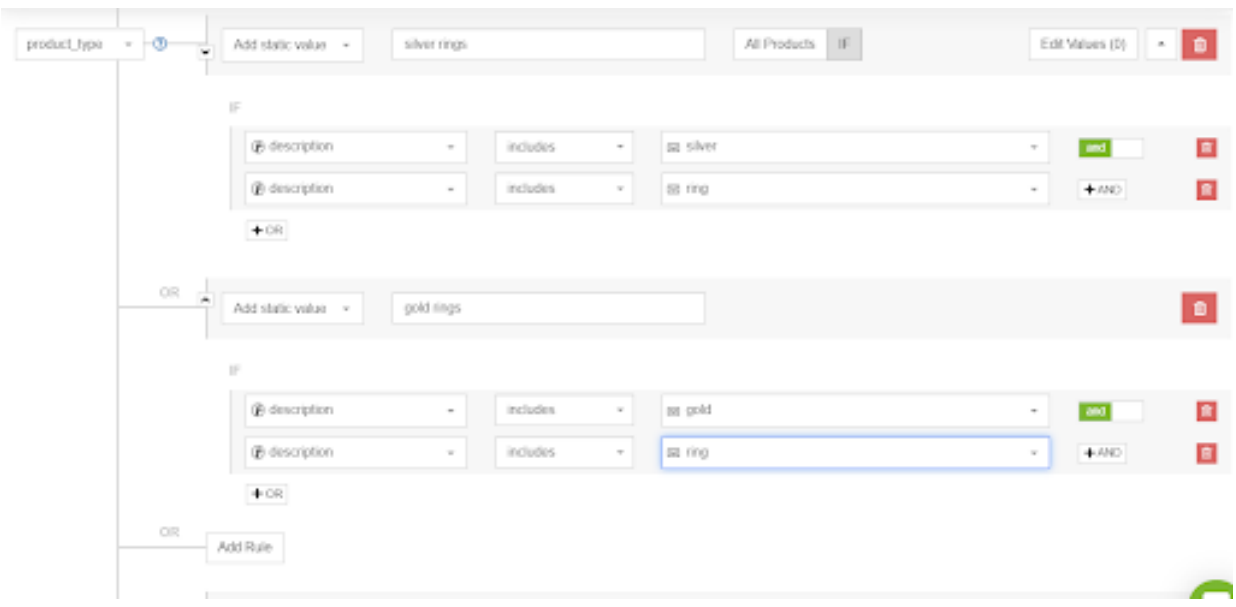

Por lo general, incluir el tipo de producto en el *feed* es una de las muchas medidas que debes tomar para mejorar su calidad. Asimismo, es importante añadir los tipos de productos al *feed* y utilizarlos en las estrategias de puja porque aumenta la frecuencia con la que aparecen los artículos en los resultados de búsqueda.

#### Añade el margen bruto de beneficios al feed

Si conoces el margen bruto de beneficios (o el margen por categoría) de cada producto, podrás ajustar las pujas en consecuencia.

#### ¿Qué es más eficaz?

En lugar de pujar la misma cantidad por todas las zapatillas de fútbol, puedes pujar más por aquellas que tengan un alto margen de beneficios (y viceversa).

En la mayoría de ocasiones, los datos relativos al margen de beneficios no figuran en la plataforma de eCommerce, por lo que no se pueden exportar. **Estos datos suelen estar disponibles en los sistemas financieros, por lo que el truco consiste en exportar los datos y fusionarlos con el** *feed* **de la tienda.**

Cómo combinar dos *feeds*: con una buena herramienta de *feed* de datos, te será muy fácil fusionar el *feed* original con tus datos financieros.

Para añadir los datos relativos al margen bruto de beneficios, también puedes utilizar una tabla de búsqueda (con la función use look up table en DataFeedWatch).

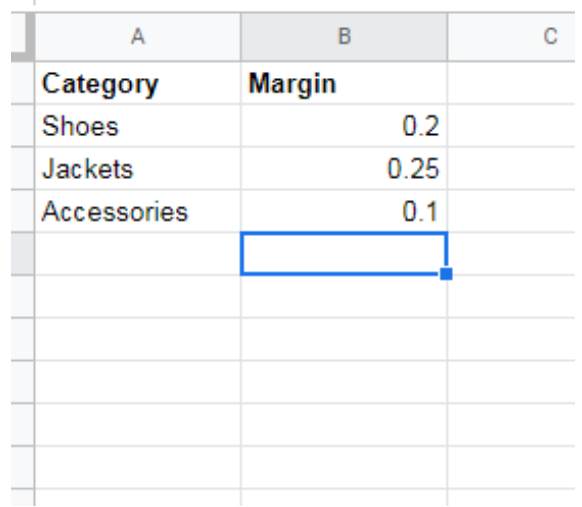

#### Comprueba tu rango de precios

El rango de precios hace referencia a la manera de clasificar los precios de los artículos con respecto a los de la competencia. Por ejemplo, el producto con el precio más bajo tiene un rango de precio 1. Si uno de tus artículos tiene un rango de precio 4, significa que hay 3 vendedores que ofrecen el mismo producto a un precio menor.

#### Utiliza una herramienta de fijación de precios para crear reglas automatizadas

Gracias a este tipo de herramientas, podrás crear reglas y criterios para revisar automáticamente los precios, en función de los de la competencia, los tipos de productos, los canales de Shopping o los marketplaces:

- para algunos tipos de productos o marcas, te interesa ofrecer el mejor precio, por lo que te recomendamos establecer una regla que haga que el artículo sea un 1- 10% más barato.
- es conveniente ser el vendedor número uno de algunos productos, pero el precio nunca debe ser inferior a X.
- puedes seleccionar contra qué vendedores deseas competir en precio. Imaginemos que quieres ser el vendedor más barato, pero nunca más que las empresas A y B, ya que estas siempre van a ofrecer precios inferiores a los tuyos.

#### Configura actualizaciones de feeds

Al cambiar los precios de tu tienda online, debes asegurarte de actualizar también los del *feed*. Nunca anuncios productos con precios diferentes a los de la tienda, porque correrás el riesgo de que los motores de Shopping rechacen dichos artículos.

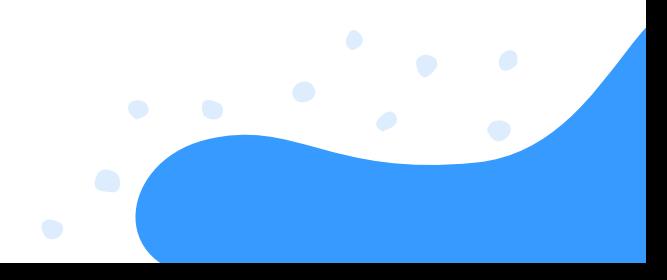

#### Optimiza los feeds con datos de fijación de precios

Exporta automáticamente a la herramienta de *feed* de datos que utilices la clasificación de precios de tus productos en un archivo CSV que contenga 2 columnas: ID único y rango de precios.

Con la información del rango de precios, podrás crear reglas adicionales como:

#### 1. **Excluir artículos con un rango de precio inferior a 3.**

Aun habiendo modificado el precio, anunciar un producto con un rango de precio inferior a 3 no te generará muchas ventas. Por ello, **exclúyelo de aquellos canales en los que ocupe el 4.º lugar.** Si, pasado el tiempo, el rango de precios cambia de 4 a 3, se incluirá de nuevo.

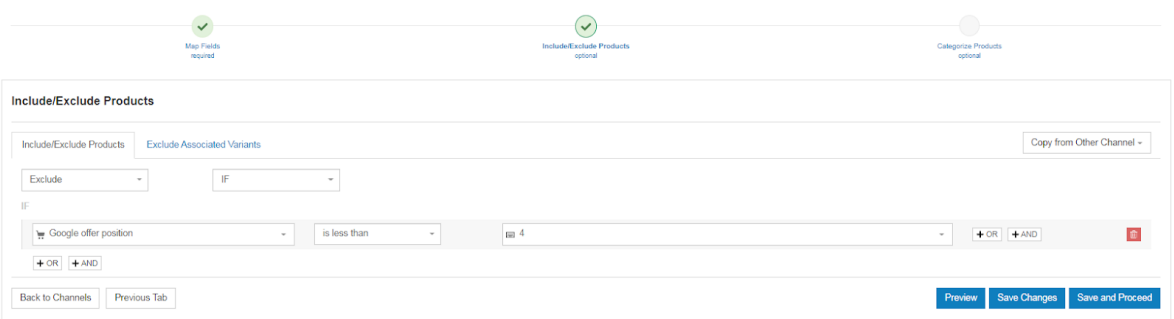

#### 2. **La aplicación de fijación de precios sabe cuándo el producto de la competencia está agotado.**

Puede que ocupes el cuarto lugar en Google, pero como la competencia no tiene ese artículo disponible, te interesa comenzar a anunciarlo de nuevo.

Te recomendamos utilizar Price Watch para ir por delante de la [competencia](https://www.datafeedwatch.es/soluciones/price-watch) y los parámetros de otros vendedores. El objetivo de esta herramienta es brindarte toda la información posible sobre la competencia. Sin embargo, sabemos que esta cantidad de datos a veces puede resultar abrumadora. Por ello, estamos continuamente pensando en cómo presentar la información de una manera más coherente.

#### **Los parámetros más importantes**

El parámetro **más utilizado entre nuestros clientes es el de la competencia más barata.** Este te muestra qué vendedores ofrecen los mismos productos que tú, solo que a un precio menor.

Además, te ayuda a identificar a aquellos vendedores que ofrecen los mismos productos que tú a un precio inferior. **Asimismo, te muestra la diferencia de precio en número o porcentaje.** O, si lo prefieres, te permite filtrar los resultados por competidores específicos. Esta es una excelente opción si ya has identificado a los principales vendedores.

En muchos casos, **el producto con el precio más barato o competitivo es el que ocupa el primer lugar en Google Shopping.** Para ello, el algoritmo tiene en cuenta la calidad de la página web y el CPC máximo, entre otros factores. A pesar de ello, el precio del producto siempre es un factor importante.

Como cabe esperar, el artículo que ocupa el primer lugar suele ser más barato que el precio medio. Por lo tanto, contar con una estructura de precios deficiente puede posicionar peor los productos en la página de resultados de búsqueda. Y esto, a su vez, puede tener un impacto negativo en tu negocio porque, al recibir menos impresiones, el ROI se ve afectado.

#### Etiquetas personalizadas

Google Shopping te permite crear grupos de productos en función de la categoría, el tipo del artículo, el ID, el estado, la marca, el canal, y la exclusividad del mismo.

Si prefieres dividir los grupos de productos por otro atributo, las etiquetas personalizadas de Google Shopping te ofrecen la posibilidad de crear grupos de artículos en función de las condiciones que desees.

#### DEFINICIÓN:

De acuerdo con Google, las etiquetas personalizadas son «una forma de etiquetar los productos del *feed* de datos con atributos que te interesan, por ejemplo, el "margen de beneficios", a fin de distinguir los artículos con un bajo margen de aquellos con un margen mayor».

Las etiquetas personalizadas están compuestas por 5 columnas opcionales: **custom\_label\_0, custom\_label\_1, custom\_label\_2,** etc., y estas se pueden añadir al *feed* de productos. Los valores de las etiquetas personalizadas quedan a discreción de los anunciantes. De hecho, Google no dicta ningún tipo de regla o requisito.

Estas etiquetas **ofrecen una mayor libertad en lo que se refiere a estrategias de puja.** Añadir estos valores a cada artículo permite segmentar las pujas de los anuncios de producto dentro de las campañas de Shopping.

Si bien es cierto que los otros atributos del *feed* están vinculados a un producto específico y que siempre deben ser los mismos que figuran en el sitio web del anunciante, **las etiquetas personalizadas pueden ser cualquier cosa y es posible modificarlas en cualquier momento.**

De hecho, su valor solo figura en la cuenta de Google Ads.

En otras palabras, las etiquetas personalizadas **permiten pujar de manera individual por todos los productos que están «etiquetados»;** por ejemplo, artículos con un alto o bajo margen de beneficios o productos «ganadores» y «perdedores».

- Lo primero que debes hacer es añadir las etiquetas personalizadas al *feed*. Contar con 1. una herramienta de *feed* de datos te ayudará a conseguirlo.
- 2. Después, ajusta las pujas de tus campañas de Google Shopping subdividiendo los grupos de productos con etiquetas personalizadas.

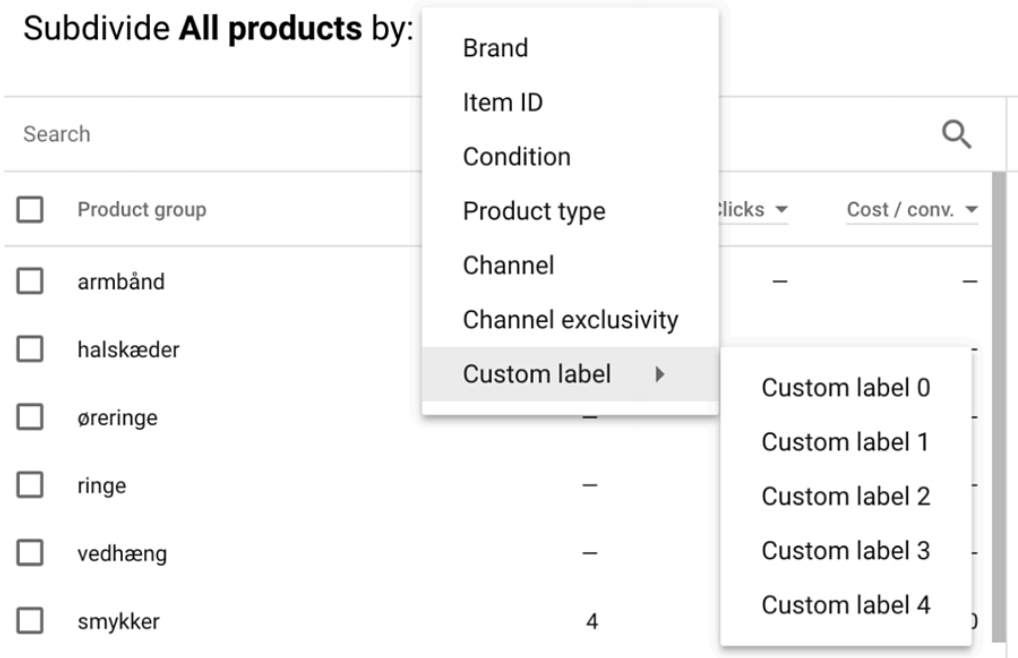

#### Cómo configurar etiquetas personalizadas para Google Shopping

Veamos cómo configurar etiquetas personalizadas directamente en el *feed*.

#### **Crea etiquetas personalizadas utilizando el valor estático en DataFeedWatch**

Con la regla «Add static value», puedes extrapolar una palabra de cualquier atributo de producto y completar la columna de etiqueta personalizada con esa misma palabra. Como se puede observar en el siguiente ejemplo, la regla busca todos los artículos cuyo título contiene la palabra «camiseta» y completa la columna de etiqueta personalizada con ese mismo término. De esta manera, es posible agrupar todas las camisetas en un grupo de productos en Google Ads.

**Crea una etiqueta personalizada para cada temporada** o para otros atributos que carezcan de un campo individual:

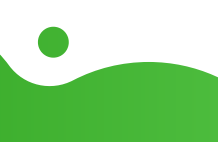

**Crea una etiqueta personalizada para cada temporada** o para otros atributos que carezcan de un campo individual:

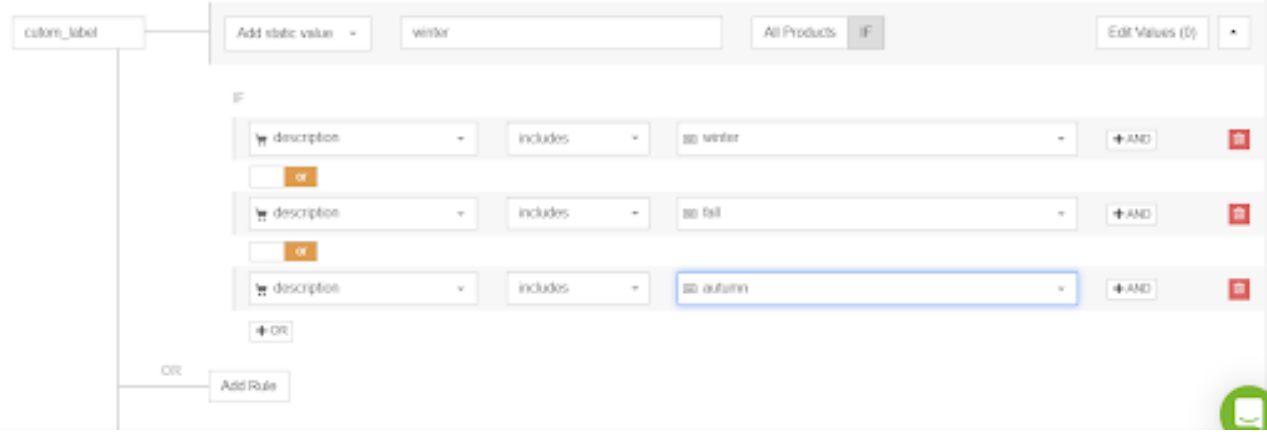

**Crea una etiqueta personalizada para el margen** según el precio:

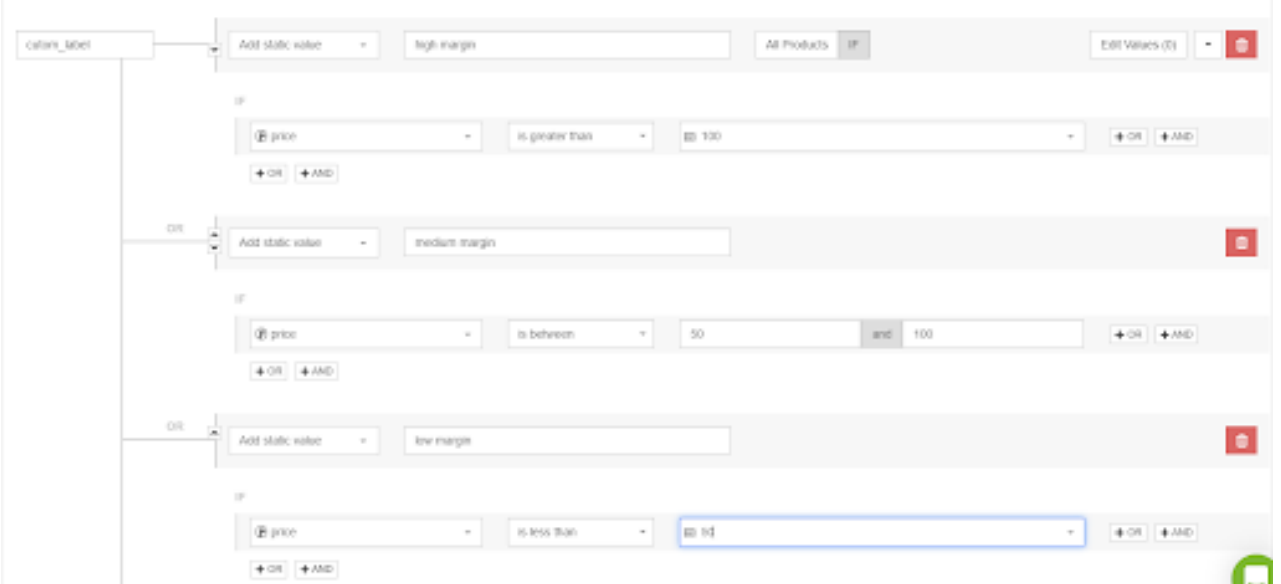

**Crea una etiqueta personalizada para los artículos más vendidos.** Puedes etiquetar artículos individuales como «mejor vendidos» asignándolos desde el ID del producto:

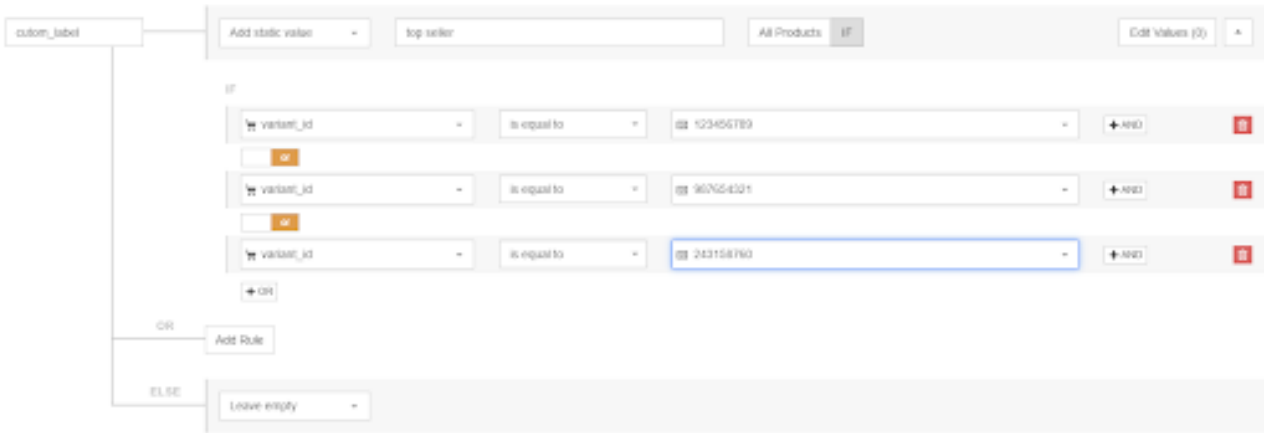

Si tienes una lista de productos más vendidos, también puedes subirlos directamente a DataFeedWatch y utilizar la regla «is-in-list»:

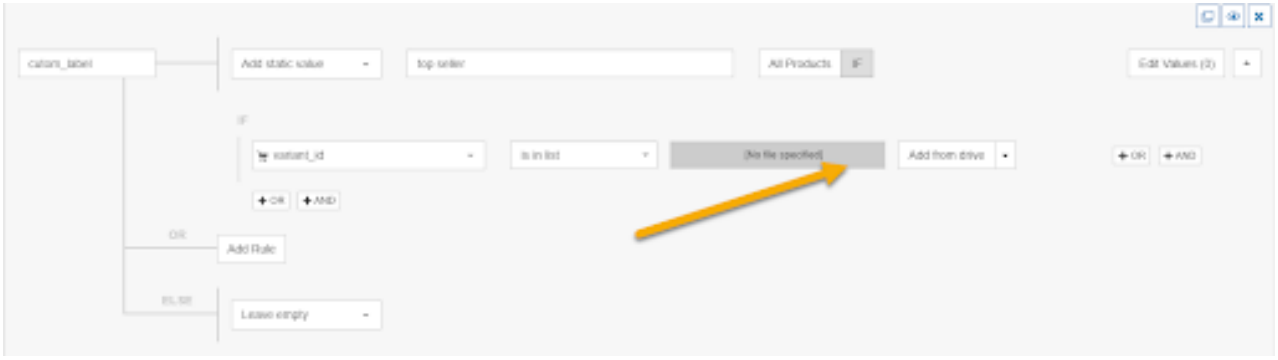

#### **Crea etiquetas personalizadas con la regla «Rename»**

De hecho, gracias a la regla «Rename», **puedes establecer una etiqueta personalizada en un valor que ya existe en el** *feed* **principal o complementario.** Uno de los usos más comunes de esta regla es la de completar la columna GTIN con los valores de ID de producto (en caso de que ambos sean iguales).

#### **De esta forma, los desarrolladores no tienen que crear la columna GTIN y pueden centrar sus esfuerzos en otras tareas.**

Crea una etiqueta personalizada para el color, el tamaño, el peso, la edad, el sexo o cualquier otro atributo que ya esté en algún campo de tu *feed*:

Crea una etiqueta personalizada para el color, el tamaño, el peso, la edad, el sexo o cualquier otro atributo que ya esté en algún campo de tu *feed*:

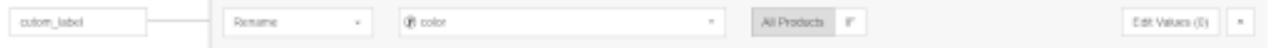

#### CONSEJOS:

#### **Realiza pujas más agresivas por productos de temporada y artículos más vendidos.**

Por ejemplo, cuando hablamos de grandes comercios electrónicos, es probable que solo una pequeña parte del catálogo de productos sea realmente relevante. En el caso de las librerías, por ejemplo, la mayor parte de las ventas están impulsadas, principalmente, por los libros más populares del momento.

Como el tiempo es limitado y es imposible optimizar absolutamente todos los productos del *feed*, merece la pena priorizar dichos libros. Para ello, puedes generar un informe con los artículos más vendidos de la semana y colocarlos en una hoja de cálculo de Google.

#### **Sé más competitivo en aquellos productos con un alto valor/margen de beneficio.**

Puedes utilizar esta misma estrategia (la de combinar los *feeds* complementarios y las etiquetas personalizadas) para segmentar los productos en función de su valor estratégico, que puede ser tanto el precio como el margen de beneficio.

Como ya hemos mencionado anteriormente, puedes pujar de manera más agresiva por productos valiosos o colocarlos en otra campaña con un presupuesto mayor. Asimismo, puedes crear varios segmentos en función del precio del producto.

#### **Sé menos competitivo en los artículos con atributos incorrectos o sin atributos.**

SA veces, es posible que el *feed* no sea 100% exacto. Por ejemplo, puede que a algunos productos les falte la descripción.

O puede que tengan una imagen predeterminada porque no se haya podido obtener la imagen real. Los *feeds* complementarios pueden ayudarte a solucionar algunos de estos problemas, aunque es probable que no logres solucionarlos todos.

Excluye o, por lo menos, establece una puja menor por aquellos productos a los que les faltan atributos, ya que probablemente se vean mal en comparación con los de la competencia. Dirígete a la pestaña de Diagnóstico de tu cuenta de Google Merchant Center y descarga la lista completa de artículos con problemas de atributos.

#### Promociones

Google Promotions es un programa para comerciantes que utilizan Google Shopping. Les permite añadir promociones a los anuncios de producto dentro de este canal.

Estas promociones mejoran los anuncios de Shopping al mostrar ofertas especiales como:

- euros de descuento
- porcentaje de descuento
- compra uno y llévate otro a la mitad de precio
- envío gratuito
- merchandising gratis con cada compra

y más.

Las promociones de Google Merchant Center aparecen en los anuncios de Shopping bajo una etiqueta emergente con detalles adicionales y un botón de «Comprar». Estas promociones han logrado aumen CTR y, a su vez, la tasa de conversión, los ingresos y el ROI.

Se pueden enviar a Google Merchant Center en un *feed* independiente. Este nuevo *feed* debe contener los siguientes campos obligatorios:

- Promotion ID (ID promoción)
- Product Applicability (Aplicabilidad del producto)
- **Offer Type (Tipo de promoción)**
- **C** Long Title (Título largo)
- Promotion Effective Dates (Fecha de vigencia de la promoción)
- Redemption Channel (Canal en el que canjear la oferta)

#### Ventajas de las promociones de Google Merchant Center

Después del precio de los productos, las promociones de Google Merchant Center son la mejor manera de lograr que los anuncios de Shopping destaquen entre los de la competencia.

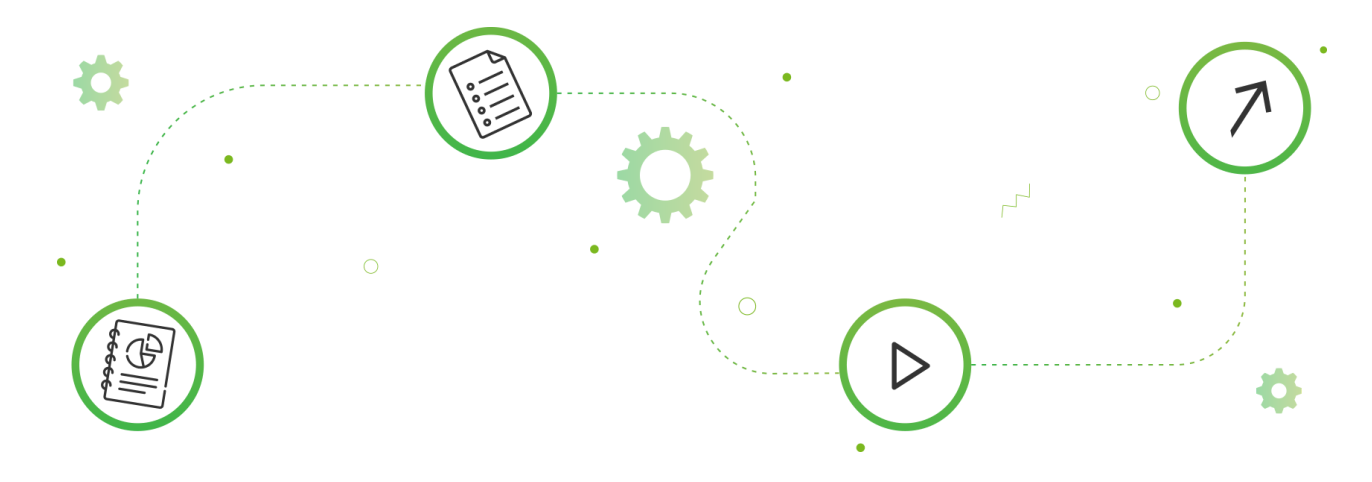

#### EJEMPLO:

Imagina el siguiente escenario:

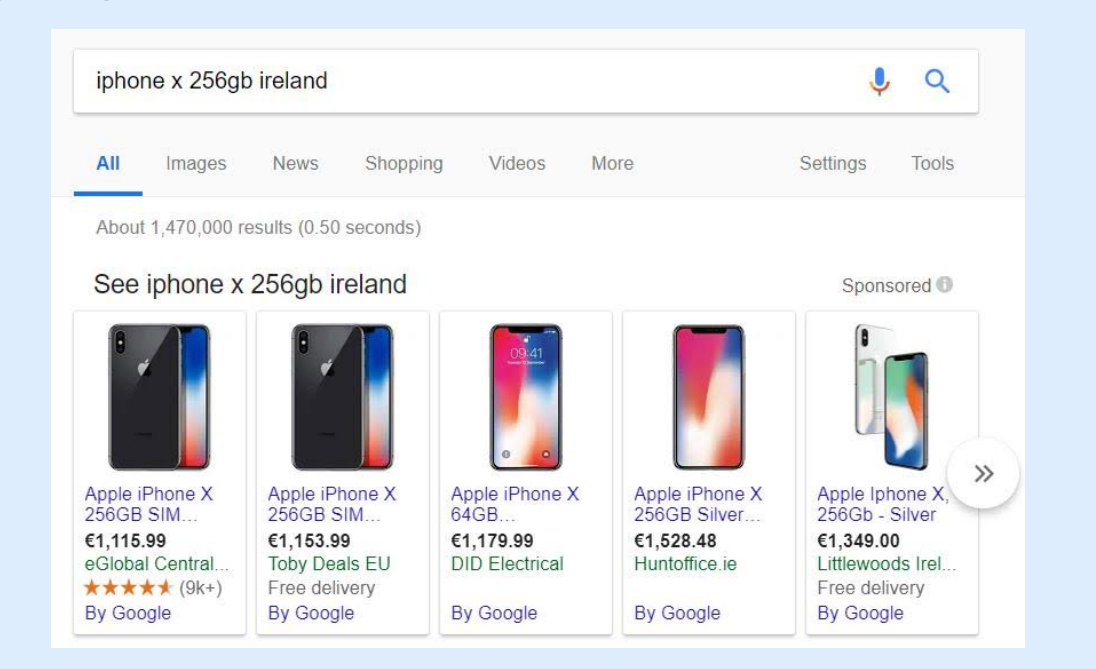

No debes hacer lo mismo que Huntoffice.ie. De hecho, como podrás comprobar, Huntoffice.ie vende el mismo iPhone X que la competencia, solo que a un precio significativamente mayor.

¿Cuál es la probabilidad de que consiga un clic? Pongamos que el cliente está buscando un iPhone X de 256 GB. Seguramente haga clic en el resultado más barato, es decir, el primero. Como responsable de la estrategia de PPC de Huntoffice.ie, no te interesa perder tu puesto de trabajo, por lo que te conviene pensar en una forma creativa de arreglar la situación. Sin lugar a dudas, **incluir la etiqueta «Oferta especial» en los anuncios de Shopping puede ayudar a expertos en PPC que se encuentren en apuros como tú.**

**Al ver la etiqueta de oferta, probablemente el usuario sienta curiosidad y haga clic en el anuncio para descubrir de qué se trata. Al entrar en el él, descubrirá que, si utiliza el código promocional que figura en la ventana emergente de la oferta, podrá ahorrar una cantidad de dinero que, de otra manera, le sería imposible.**

Gracias a estas etiquetas, Huntoffice.ie obtendría un clic, una conversión y un buen ROAS.

Lo bueno de las promociones para comerciantes de Google es que se pueden aplicar a nivel de producto. De hecho, puedes utilizarlas para superar a la competencia en las acciones de mayor valor, mientras mantienes el precio de aquellos productos con los que dominas el mercado.

De esta manera, es posible mantener el margen de beneficio y garantizar que los productos son rentables.

#### Ventajas

- Aumenta las conversiones: Brinda a los clientes una razón para comprar ahora.
- Atrae tráfico de distintos dispositivos: Google muestra las etiquetas de «oferta especial» tanto en ordenadores como en dispositivos móviles.

#### CONSEJOS DE PROFESIONALES:

- Ve con mucho cuidado al completar los campos anteriores. De hecho, **una vez que se publica una promoción, ya no se puede editar.** La única forma de "editar" una promoción es creando una nueva, que tendrá que ser revisada otra vez y, por lo tanto, conllevará al menos otras 24 horas.
- **Establece la fecha de inicio de la oferta lo antes posible,** incluso el mismo día en que crees la promoción. **Google comenzará a revisar la promoción a partir de dicha fecha.** Por ello, debes asegurarte de que todo esté bien configurado y aprobado antes de la fecha de inicio real de la promoción.
- Si mencionas productos específicos en el título de la oferta, **asegúrate de seleccionar la opción «productos específicos» en el campo de disponibilidad del artículo.** Si, por el contrario, el título de la promoción es algo así como «15% de descuento en todos los productos», selecciona «todos los productos». **Debes saber que, si no lo haces, Google rechazará la promoción.**

#### Utiliza RegEx

Las expresiones regulares, o RegEx, son secuencias de caracteres que definen un patrón de búsqueda. Por lo general, se utilizan en la coincidencia de patrones con cadenas o coincidencia de cadenas, es decir, operaciones similares al comando «buscar y reemplazar».

No dejes que esto te intimide. Si bien es cierto que al principio puede parecer complicado, lograrás dominarlo.

#### Beneficios de utilizar RegEx

Esta función es extremadamente útil para optimizar el *feed* de datos porque **permite hacer coincidir muchos caracteres utilizando una sola cadena.**

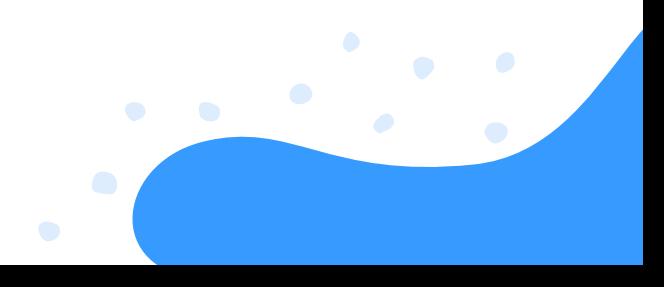

Puedes utilizar las expresiones regulares con distintos propósitos:

- encontrar y reemplazar palabras duplicadas,
- **O** modificar varios campos de tallas a la vez,
- eliminar espacios innecesarios entre palabras.

Pongamos el siguiente ejemplo: tu título contiene espacios innecesarios entre palabras (y no solo al principio o al final de las mismas). En este caso, con una cadena de expresiones regulares, podrías localizar los espacios adicionales entre las palabras: replace\_pattern( \s, ' ', [title].

Si lo prefieres, puedes usar una expresión regular similar en DataFeedWatch utilizando la opción «Edit Values»:

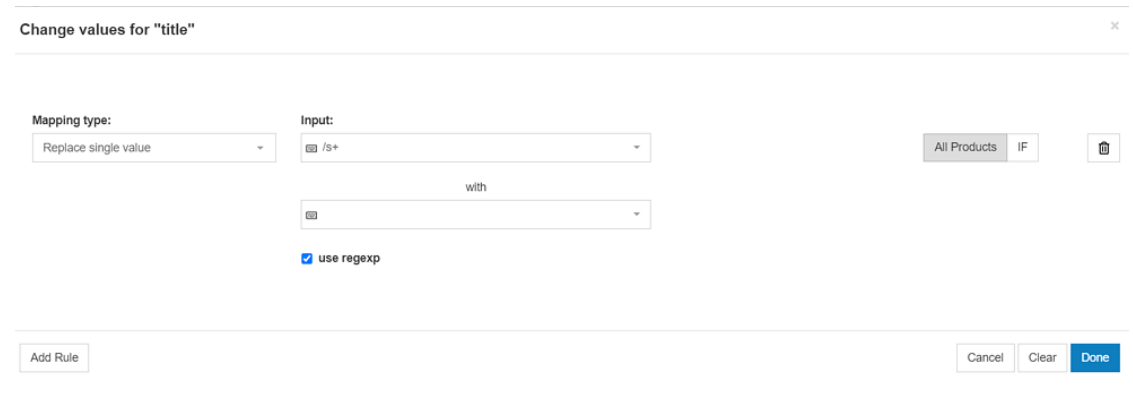

#### Bonus Hack: ID de productos

Con el tiempo, el desempeño de los artículos se va acumulando, lo que puede afectar negativamente a su futuro rendimiento. Esto queda patente al optimizar productos con un bajo rendimiento. Por ello, es posible que no obtengas los resultados esperados.

#### DESCARGO DE RESPONSABILIDAD:

Google no aprueba ni recomienda el uso de este truco, pero debes saber que, si lo que afecta a tus campañas es el bajo rendimiento de los artículos, existe una solución.

Cada vez que modifiques el ID de un producto, se eliminará toda información previa sobre el mismo y se considerará un artículo nuevo, incluso si el resto de campos son idénticos. Por lo general, esta no es la situación ideal, sobre todo porque implica tener que esperar hasta 3 días hábiles a que Google vuelva a aprobar el producto.

Pero si lo que estás buscando es un truco para eliminar el rendimiento previo del artículo, puede que sea la solución perfecta para ti.

### **CAPÍTULO VI: ¿EN QUÉ CANALES DEBERÍAS ANUNCIAR TUS PRODUCTOS?**

Mejora tu estrategia multicanal. La pregunta es la misma para todos los vendedores, pero cada uno de ellos obtiene una respuesta diferente.

Cada canal tiene sus propios requisitos de *feed*, por lo que es necesario crear un *feed* distinto para cada canal en el que desees anunciar tus artículos. Debes decidir:

- Tipo de canal
- **Canal**

#### ¿En qué canal deberías anunciar tus productos?

Hay seis tipos de canales publicitarios para explorar:

- Motores de búsqueda
- Marketplaces
- Motores de búsqueda personalizados (CSE)
- **Redes de retargeting**
- **Redes sociales**
- Redes de afiliados

#### Motores de búsqueda

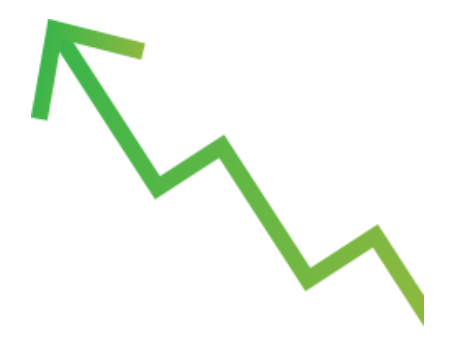

#### **Llega a aquellas personas que están buscando un producto activamente.**

Siempre que un usuario busca un artículo concreto en Google o Bing, el motor de búsqueda hace coincidir la consulta con los productos anunciados. Después, muestra el anuncio del artículo en la página de resultados del motor de búsqueda (SERP).

En estos canales, los vendedores pagan por clic (CPC). Hay que tener en cuenta que el número de espacios publicitarios es limitado, por lo que solo se muestran los anuncios con las pujas más altas.

#### **Marketplaces**

#### **Llega a aquellas personas que están buscando un producto activamente.**

Los marketplaces son similares a los grandes almacenes, donde los consumidores pueden adquirir todo tipo de productos. Lo que diferencia [principalmente](https://www.datafeedwatch.com/blog/amazon-alternatives) a este canal de otros es que nunca redirigen a los usuarios al sitio web del vendedor. **Las [transacciones](https://www.datafeedwatch.com/blog/amazon-alternatives) se realizan en la propia plataforma y los minoristas solo se encargan de realizar los envíos.**

[Amazon](https://www.datafeedwatch.es/blog/empezar-a-vender-en-amazon) e eBay son los [marketplaces](https://www.datafeedwatch.com/blog/pros-cons-selling-on-amazon) más grandes del mundo. Aunque en Europa, compiten con docenas de marketplaces locales.

El marketplace cobra una comisión por cada transacción, y esta varía entre el 5% y el 15%, según el marketplace y la categoría de producto.

#### Motores de búsqueda personalizados (CSE)

#### **Llega a aquellos usuarios que buscan la mejor oferta.**

Hay cientos de motores de búsqueda personalizados (CSE), desde gigantes estadounidenses, como Connexity o eBay Commerce Network, hasta redes europeas, como Kelkoo o Idealo, e incluso CSE locales, como Mail.ru o Beslist.nl.

Los CSE permiten a los usuarios buscar productos concretos y comparar al instante los precios que ofrecen los vendedores. Con un solo clic, pueden acceder directamente a la página web del minorista.

**La forma de pago más habitual en estos canales es el coste por clic (CPC),** lo que significa que los vendedores deben pagar una cuota determinada por cada clic que recibe su página web.

#### Redes de retargeting

#### **Llega a aquellos usuarios que ya han visitado tu tienda online antes**

La mayoría de los visitantes de tu página, echan un vistazo al producto y se van. Las redes de retargeting permiten mostrar los productos en los que los usuarios están interesados después de visitar tu sitio web, mientras navegan por otra página. Esta es una estrategia muy eficaz para muchos vendedores.

Tanto Facebook como Google ofrecen estrategias de retargeting, pero cabe señalar que hay muchas otras redes que también se dedican este tipo de estrategias, como Criteo y AdRoll. Los precios de las redes de retargeting varían en función del CPC, CPA o CPM.

#### Redes sociales

#### **Llega a aquellos usuarios que no buscan ningún producto.**

Los anuncios aparecen mientras los usuarios comparten publicaciones y se comunican con sus amigos en redes sociales como **[Facebook](https://www.datafeedwatch.es/blog/el-uso-de-feeds-de-google-shopping-para-publicitarse-en-facebook-e-instagram)** o [Pinterest](https://www.datafeedwatch.es/blog/todo-lo-que-debes-saber-sobre-pinterest-para-comercios-electronicos).

La ventaja de este tipo de canal es que permite ser muy específico en cuanto al público objetivo. Gracias a ello, puedes mostrar los productos a personas pertenecientes a determinados grupos demográficos (por ejemplo, mujeres de 30-35 años de Madrid), con intereses específicos (pasatiempos, trabajos, etc.) o a públicos similares.

#### Redes de afiliados

#### **Llega a aquellos usuarios que no buscan ningún producto.**

Las redes de afiliados son plataformas intermediarias entre publishers y anunciantes. Los anunciantes cargan los productos a la plataforma mientras que los propietarios de sitios web (publishers) pueden mostrar dichos productos en sus propias páginas web.

Cualquier usuario que haga clic en el anuncio, podrá acceder a la página del vendedor para realizar la compra. Los minoristas, por su parte, deben pagar una comisión por cada venta o cliente potencial que obtienen. Esta comisión se cobra a través de la red de afiliados que comparte con el publisher.

Las redes de afiliados más conocidas son Awin, Rakuten Linkshare, Commission Junction y Shareasale y su equivalente europeo TradeDoubler.

#### Cómo escoger el canal más adecuado

Deberás investigar un poco para descubrir qué canal se adapta mejor a ti. Estos son los pasos que deberías seguir:

#### **Consulta las categorías por canal**

Algunos canales están especializados en determinadas categorías de productos. Consulta los distintos canales y comprueba qué categorías ofrecen. Si tienen una categoría para tus artículos, probablemente te interese tener en cuenta dicho canal.

#### Comprueba si tiene productos de la competencia

Profundiza un poco más. Introduce los títulos de algunos de tus productos en la barra de búsqueda del canal de Shopping y comprueba los resultados. ¿Hay algún artículo como el tuyo? ¿La competencia anuncia sus productos en este canal? En caso de que haya muy pocos minoristas vendiendo productos como los tuyos, probablemente se deba a que ya han descubierto que no es un canal adecuado.

#### Ensayo y error  $\bullet$

Nunca se sabe si algo es bueno hasta que se prueba. Escoge un par de canales (no más de 3) y comienza a anunciar tus productos. Pasado un tiempo, podrás comprobar qué canales generan más ventas y cuáles cuestan menos. Después, reemplaza o descarta el peor canal y comprueba si obtienes mejores resultados.

### **CONCLUSIÓN**

Con un par de horas de trabajo y una buena conexión WiFi, cualquiera puede aprender y formarse sobre la gestión del *feed* de datos. Si algo queda claro es que la optimización del feed desempeña una función esencial en la mejora de las campañas de PPC.

#### **RECUERDA**

#### **¡Todas las estrategias de optimización de las que hemos hablado se pueden poner en marcha en cuestión de minutos!**

Es fácil sentirse desbordado y perder de vista el panorama general, pero la mayoría de estas estrategias de optimización funcionan con todos los minoristas. Es posible que debas adaptarlas a tus propias necesidades, pero lo bueno es que puedes ponerlas en funcionamiento de inmediato.

Si eres minorista o asesoras a clientes minoristas, tu principal prioridad debe ser mantener los feeds de datos y asegurarte de que todos los productos anunciados estén en stock y actualizados.

Incluso teniendo inventarios pequeños, si no controlas la disponibilidad de los artículos las 24 horas del día, es complicado mantener los productos actualizados en tiempo real y, desde luego, no es algo en lo que la gente suela destacar.

Esperamos haber abarcado todos los conceptos básicos sobre la automatización y optimización del feed de datos. Nos encantaría ver que pones en práctica muchas de nuestras recomendaciones. Si tienes alguna duda, estaremos encantados de ayudarte. ¡Estamos a tan solo un par de clics de distancia!

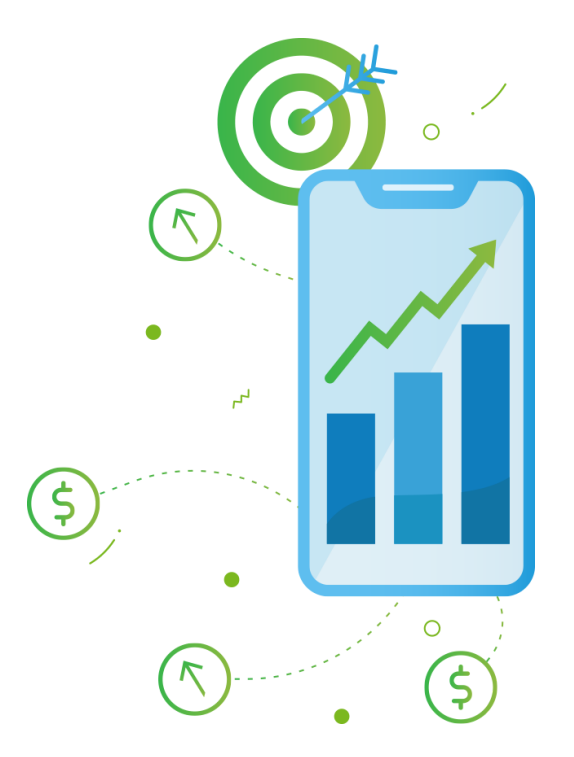

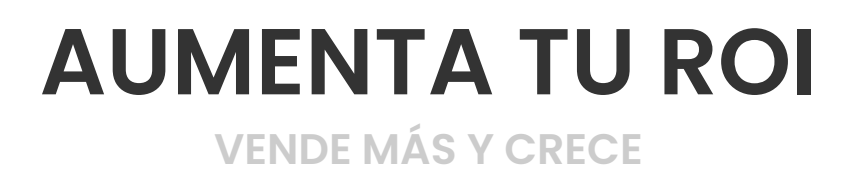

Aprende a optimizar tus feeds fácilemente, mejora tus campañas de ventas y desarrolla tu estrategia multicanal en 2021.

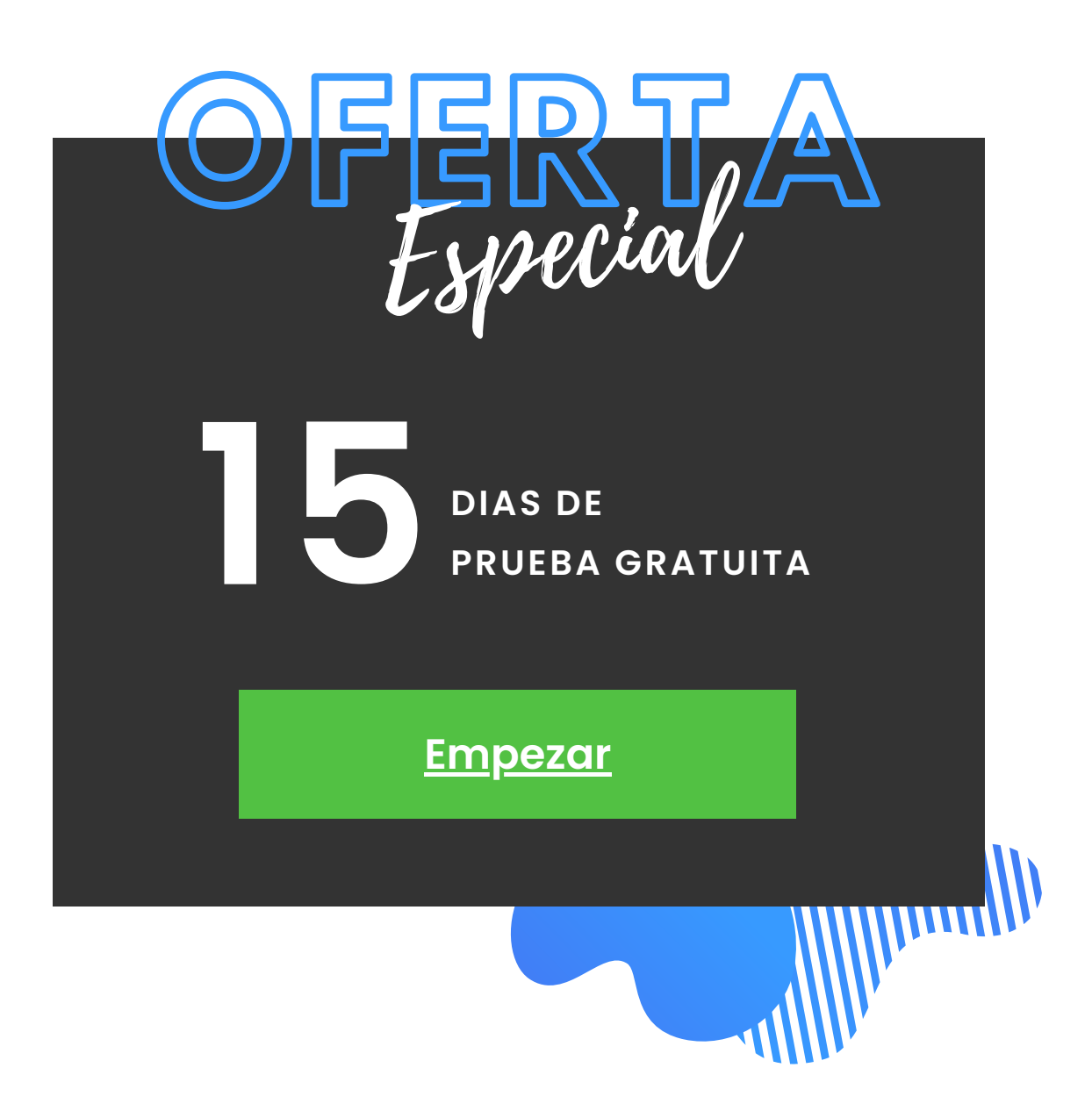

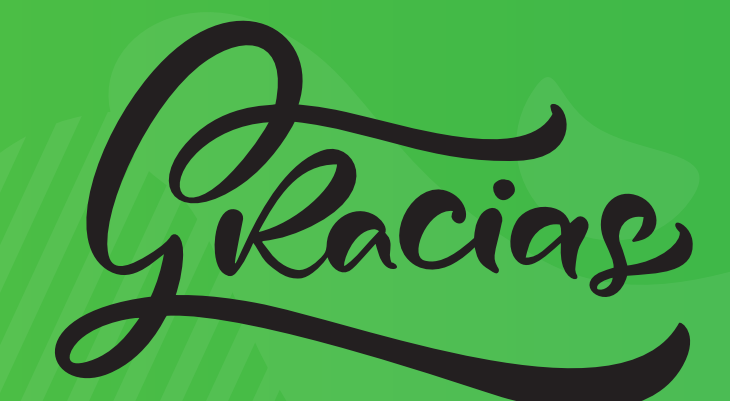

 $\bullet$ 

por leer nuestro eBook

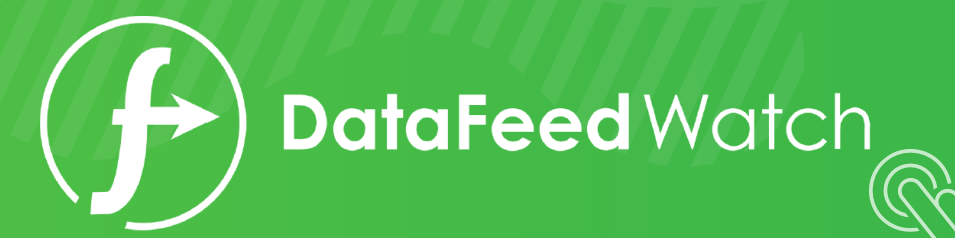

 $\bullet$